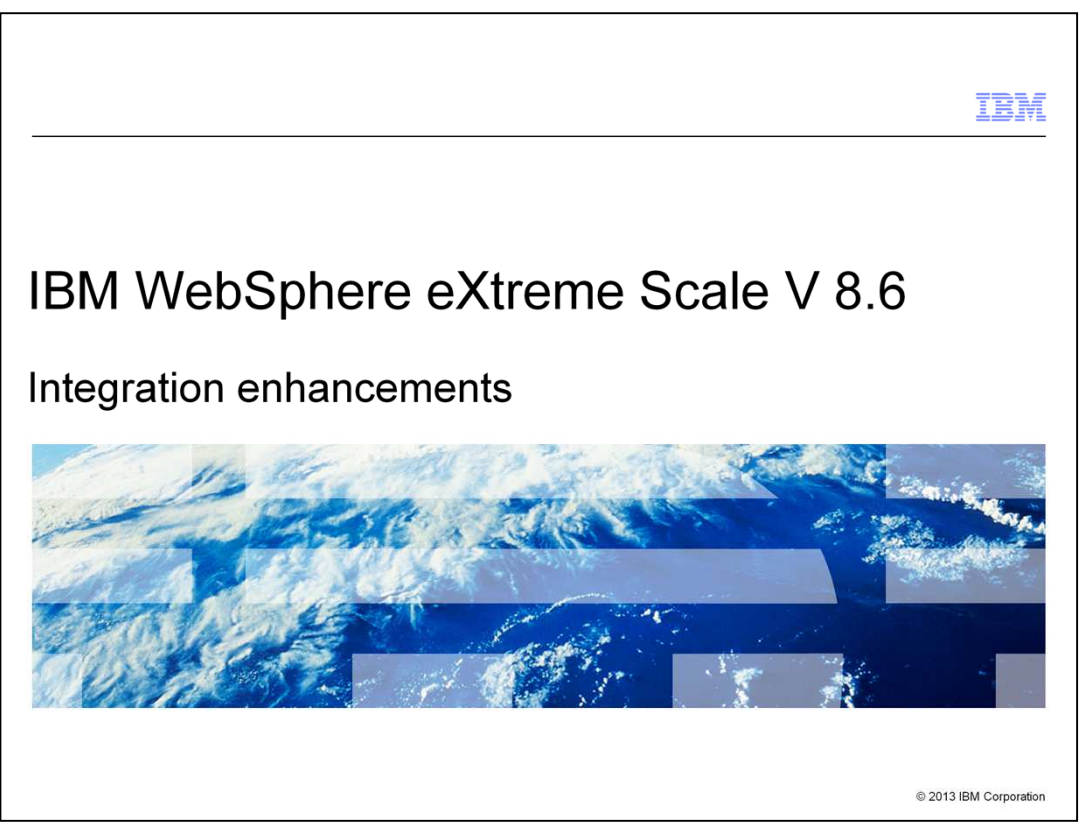

WebSphere® eXtreme Scale version 8.6 includes several enhancements related to integration.

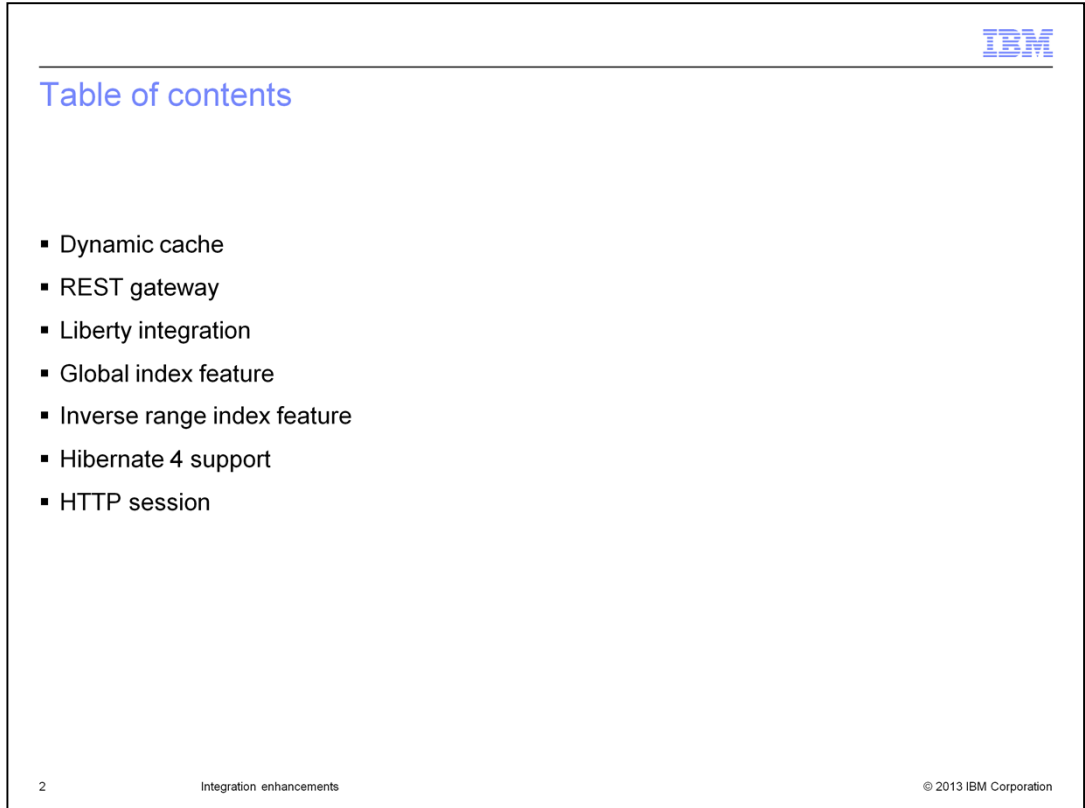

This presentation covers the enhancements related to the dynamic cache plug-in, REST gateway function, integration with the Liberty profile, the new global index and inverse range index features, hibernate version 4 support, and the HTTP session plug-in.

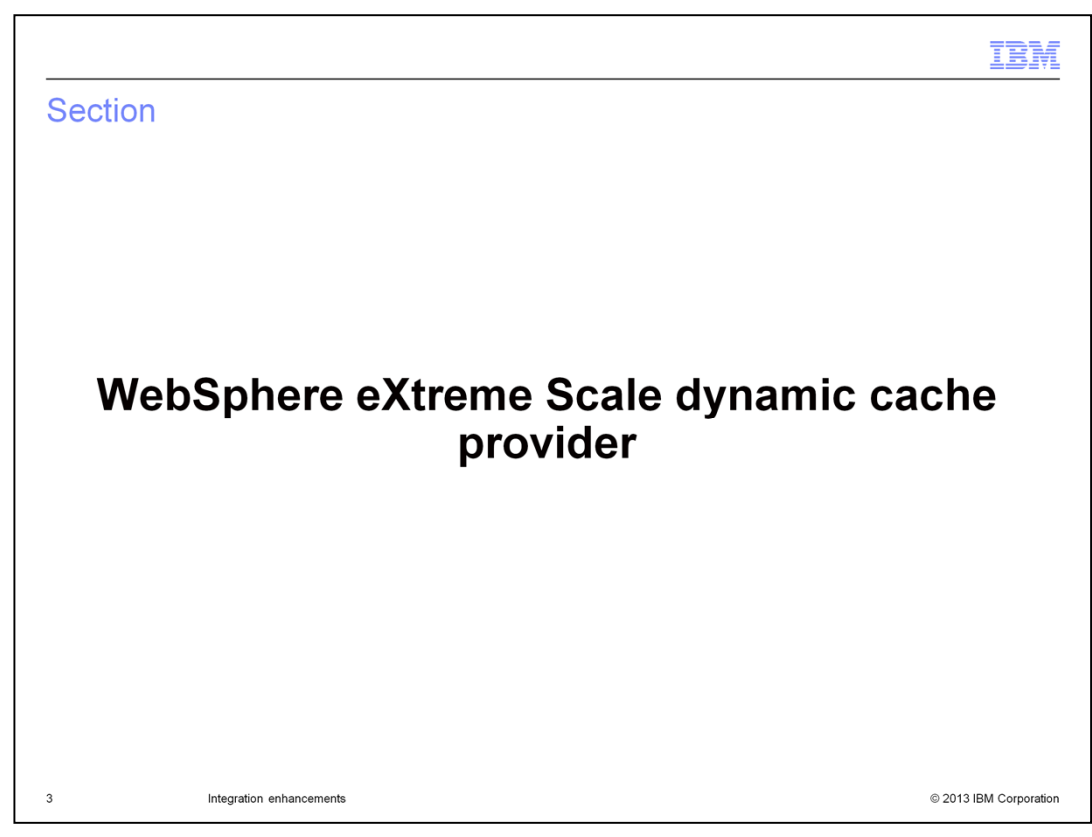

This section covers the dynamic cache plug-in support.

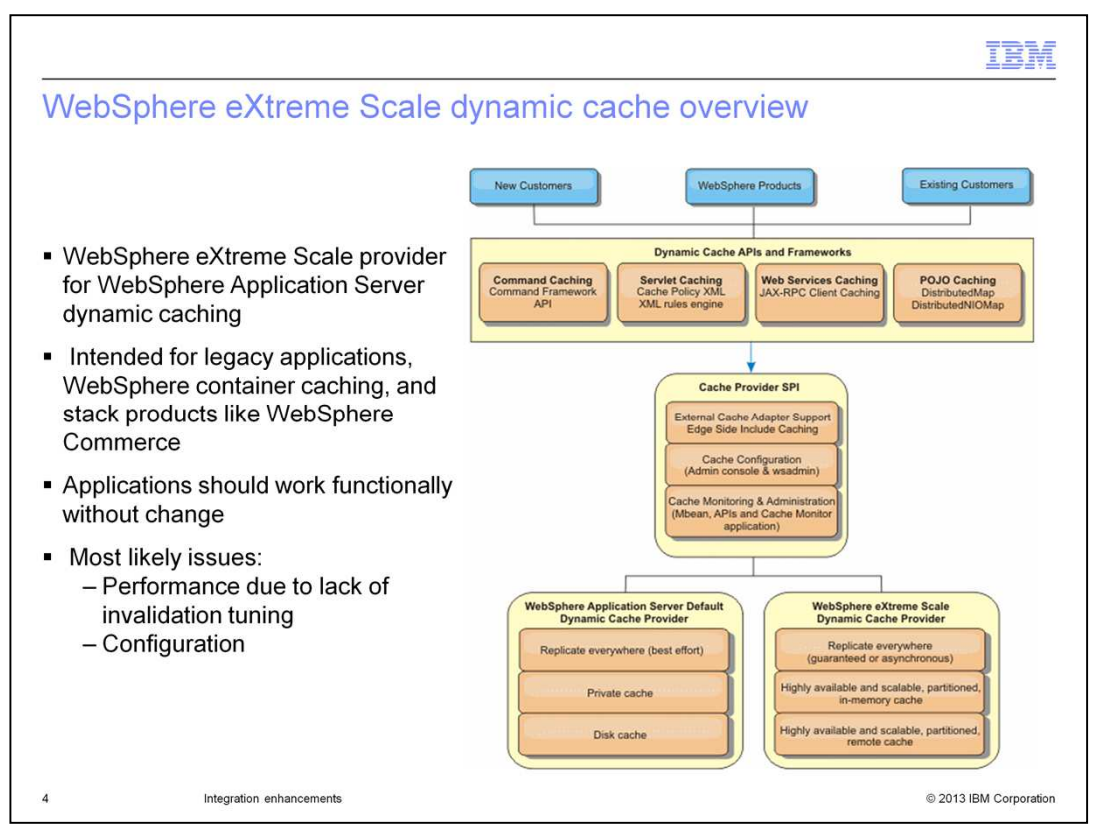

The WebSphere Application Server provides a dynamic cache service that is available to deployed Java EE applications. This service is used to cache data such as output from servlets, JSPs or commands, and object data programmatically specified within an enterprise application using the DistributedMap application programming interface.

Initially, the only service provider for the dynamic cache service was the default dynamic cache engine that is built into the WebSphere Application Server. You can also specify WebSphere eXtreme Scale to be the cache provider for any given cache instance. By setting up this capability, you can enable applications that use the dynamic cache service, to use the features and performance capabilities of WebSphere eXtreme Scale.

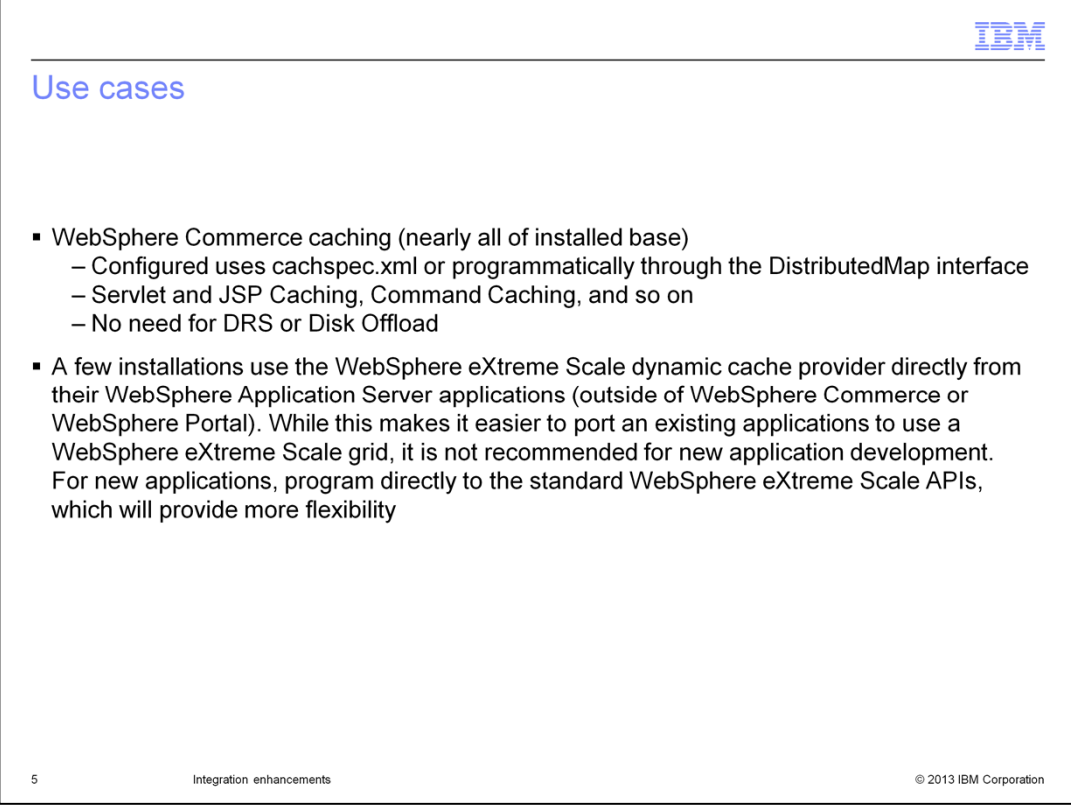

Most users of the WebSphere eXtreme Scale dynamic cache provider use it in combination with WebSphere Commerce or the WebSphere Portal Server. While it is not practical or recommended for all WebSphere Commerce or WebSphere Portal Server dynamic cache instances to use the WebSphere eXtreme Scale dynamic cache provider, its use on selected cache instances can greatly improve the efficiency, performance, and availability. For new applications that do not use WebSphere Commerce or WebSphere Portal Server it is preferable to use the WebSphere eXtreme Scale APIs directly rather than using the WebSphere Application Server dynamic cache APIs.

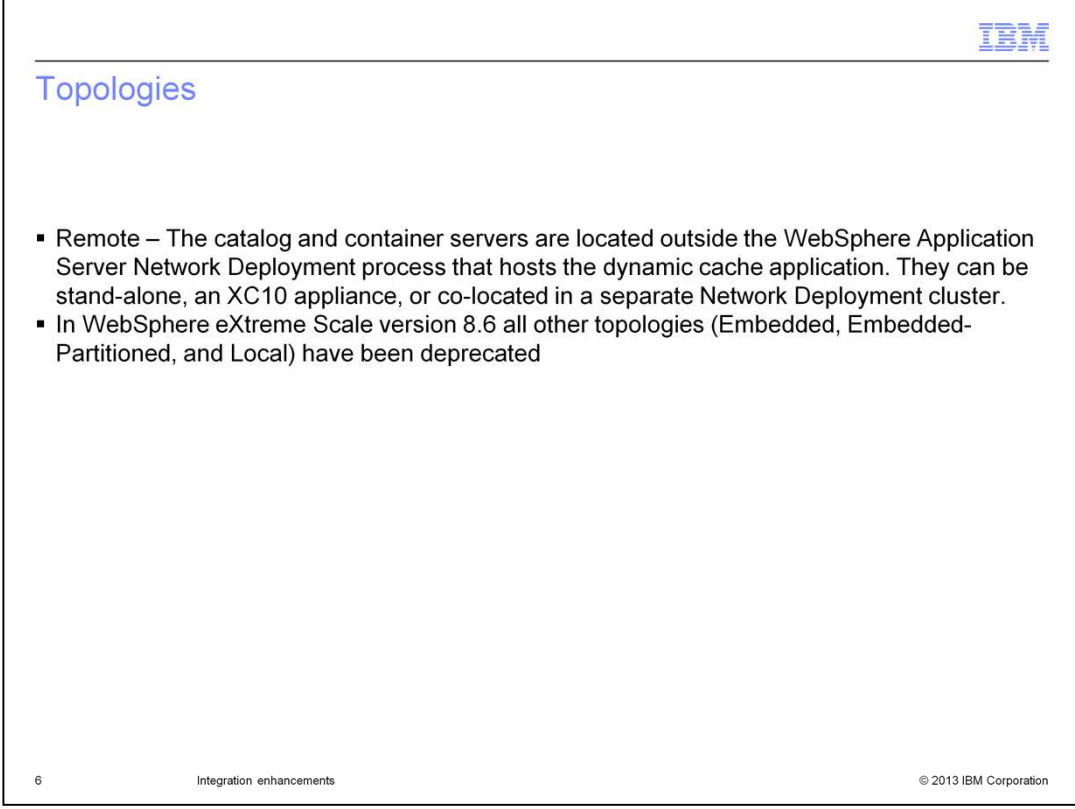

For the WebSphere eXtreme Scale dynamic cache provider the only recommended topology is "remote", where the extreme scale server exists in a separate tier that will connect remotely with the application server tier.

All other topologies have been deprecated in version 8.6.

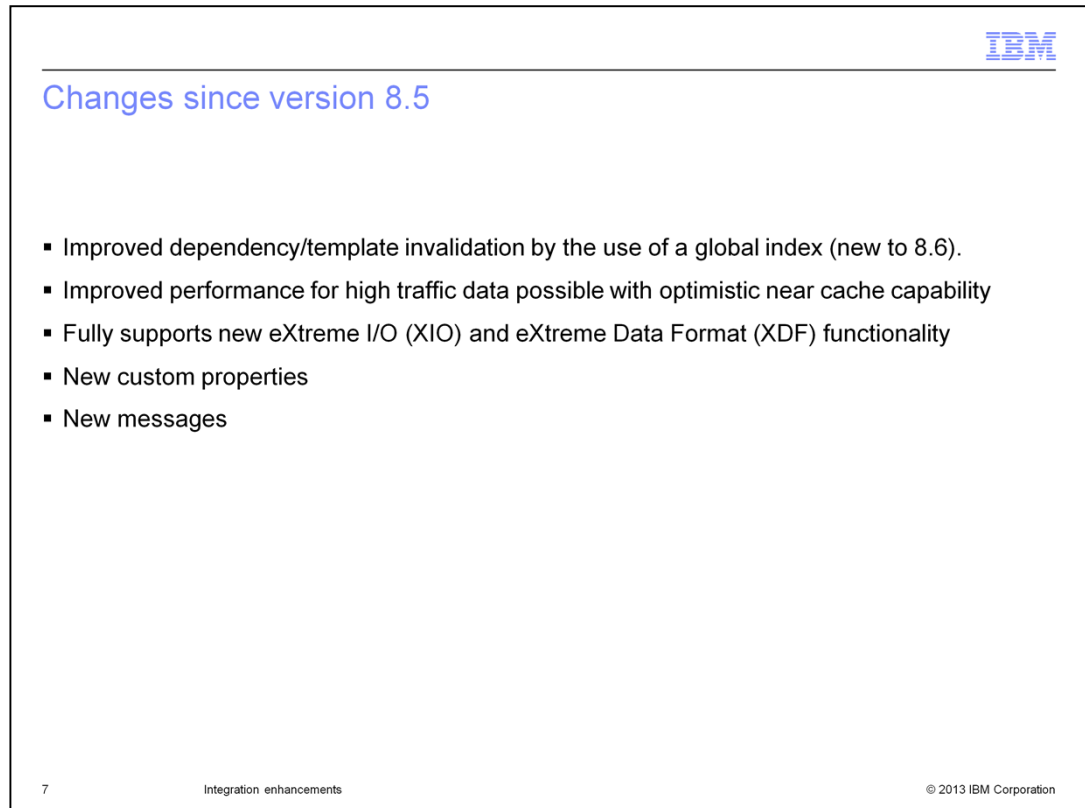

Several new features have been added to the eXtreme Scale dynamic cache provider in version 8.6.

A new Global Index feature has been added that will improve the performance of dependency and template ID invalidations. A local near-caching capability is also now available.

In addition, the dynamic cache provider supports the new extreme I/O and extreme data format capabilities along with some new custom properties and messages.

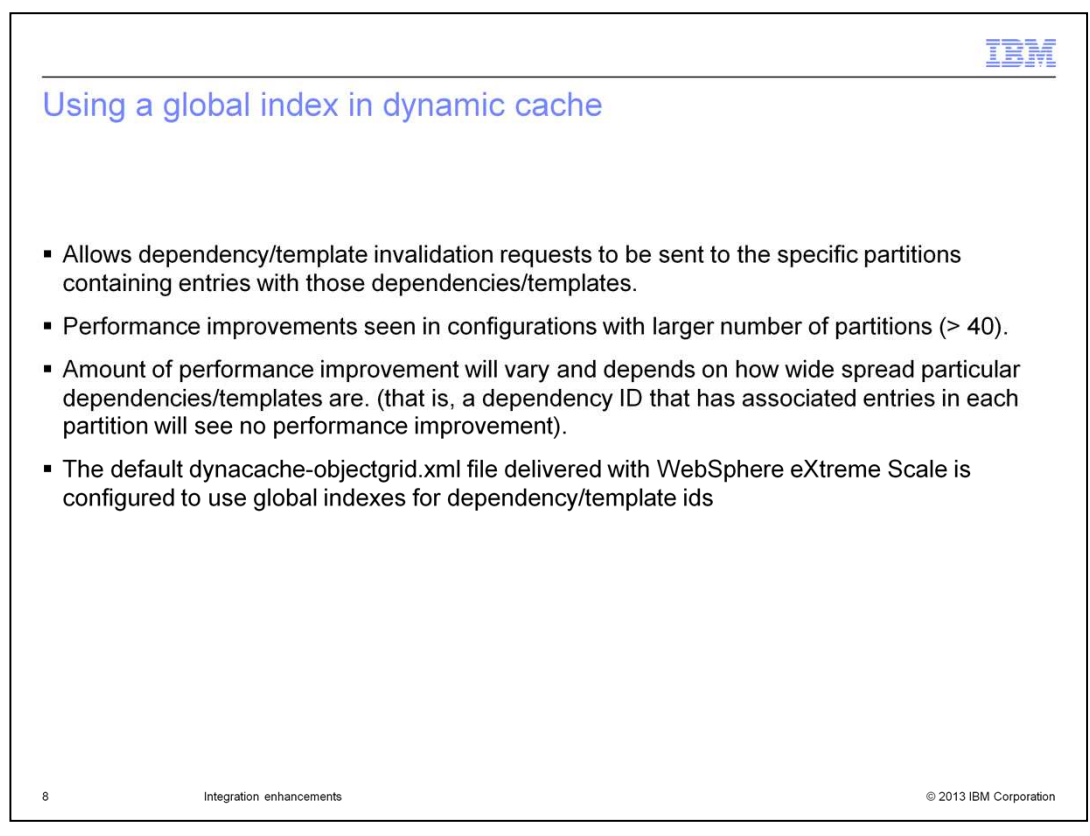

One of the historical "pain points" of the WebSphere eXtreme Scale dynamic cache provider has been seen in the area of cache invalidations. By design, data within an eXtreme Scale grid is distributed among the partitions that make up the grid. Invalidation events historically had to flow to every partition within the grid to ensure that any entry with a particular dependency or template ID would be invalidated when that dependency or template ID was invalidated. As a result, large amounts of invalidation traffic can put significant strain on network and system resources.

The global index function added in version 8.6 allows eXtreme Scale to identify exactly which partitions contain entries that have a particular dependency or template ID associated with them, and invalidation events will only flow to that sub-set of partitions, minimizing the load on network and system resources.

The performance improvement seen for any given scenario will depend on how wide spread across the grid entries with specific dependency or template IDs are. For example, invalidation of a dependency ID that has entries in every partition across the grid will see no performance improvement, while invalidation of a dependency ID that has entries in only a small number of partitions will experience much better performance.

The global index function is configured and automatically enabled in the dynacacheobjectgrid.xml file installed with version 8.6.

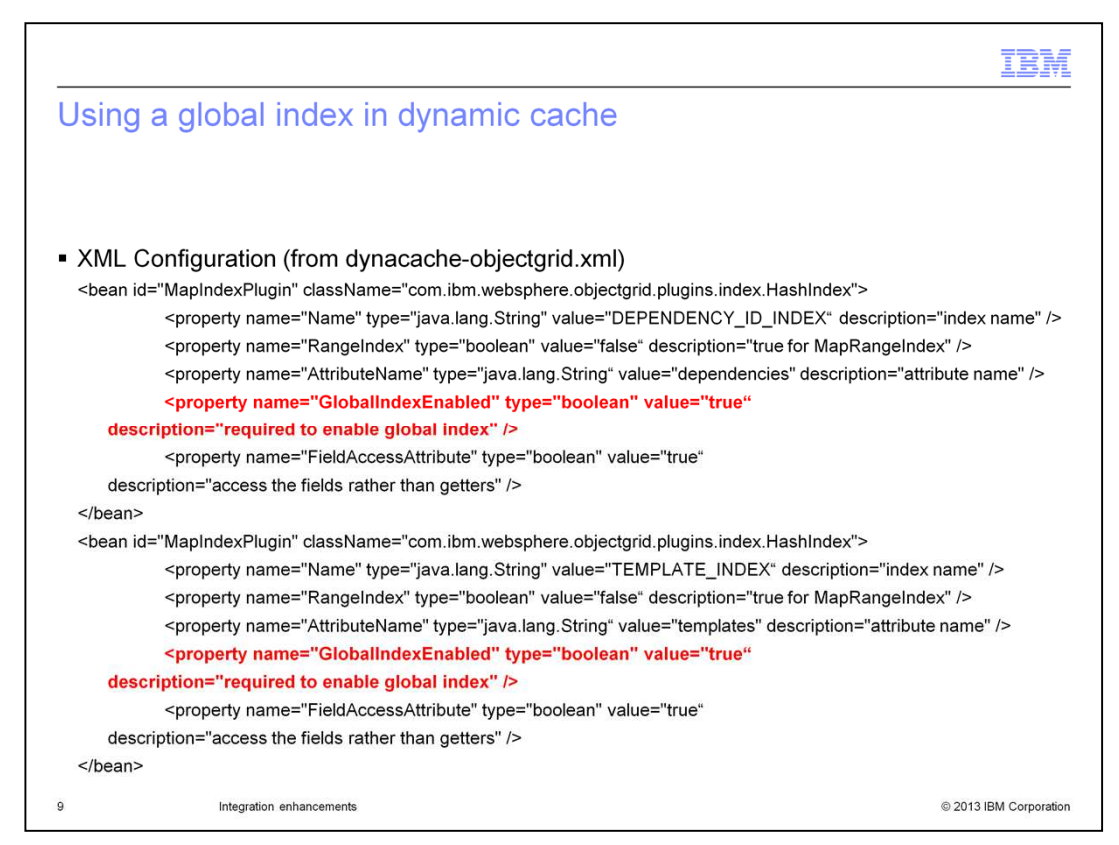

This chart shows how the required dependency and template indexes are configured within the dynacache-objectgrid.xml file that is delivered with version 8.6. No changes to this configuration are required.

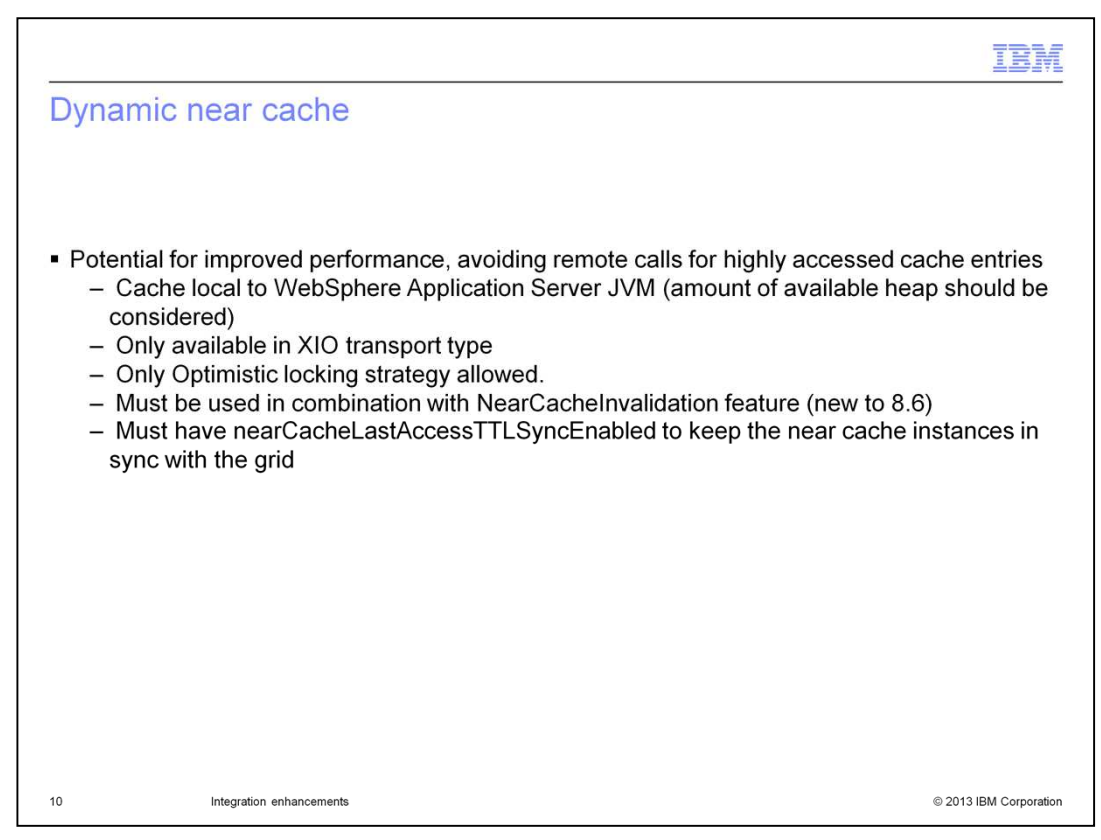

A near cache function has also been added to the WebSphere eXtreme Scale dynamic cache provider in version 8.6. A near cache is a data cache that is local to the application's JVM and is an option that allows a sub-set of "highly used" entries within the remote eXtreme Scale data grid to be accessed locally, saving the cost of remote access across the network to the remote data grid.

As with all eXtreme Scale near cache instances, the optimistic locking strategy must be used. In addition, the new NearCacheInvalidation and

nearCacheLastAccessTTLSyncEnabled functions are required so that the dynamic near cache instances in each local JVM are kept in sync with the remote data grid.

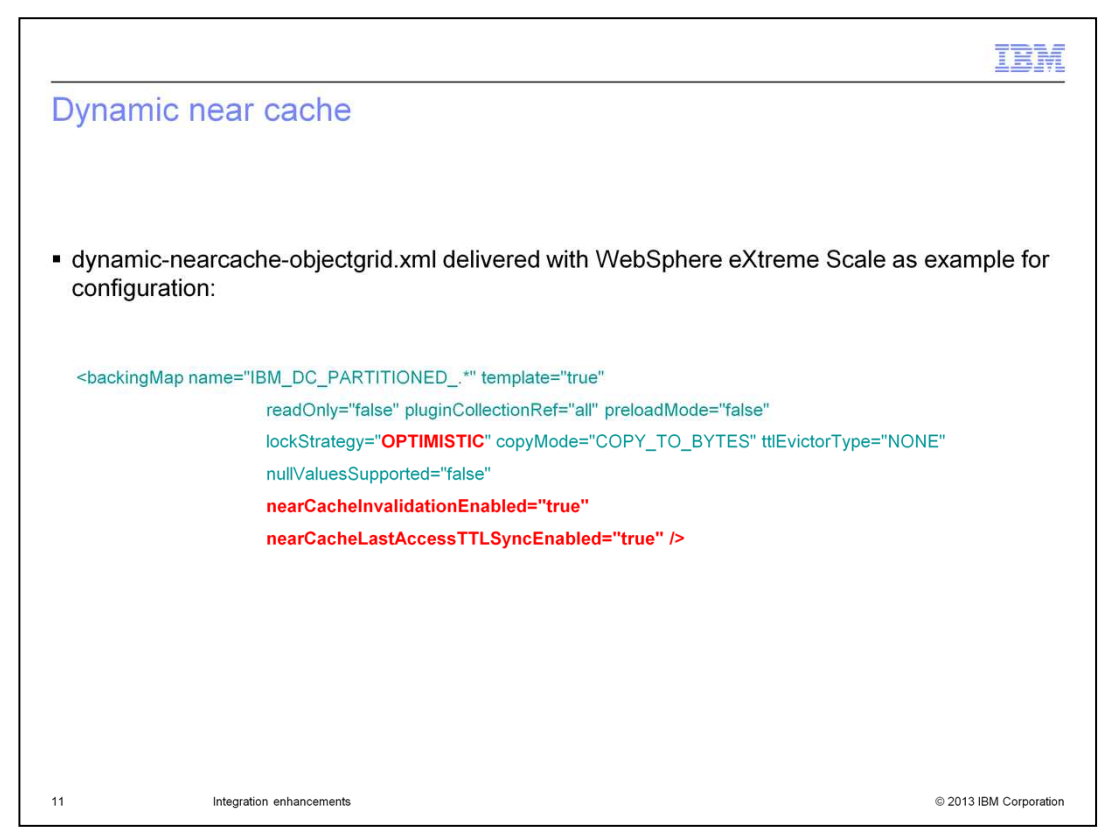

The dynamic-nearcache-objectgrid.xml file that is delivered with eXtreme Scale 8.6 is configured to automatically enable a near cache.

This file can be copied and used when starting the eXtreme Scale catalog and container servers.

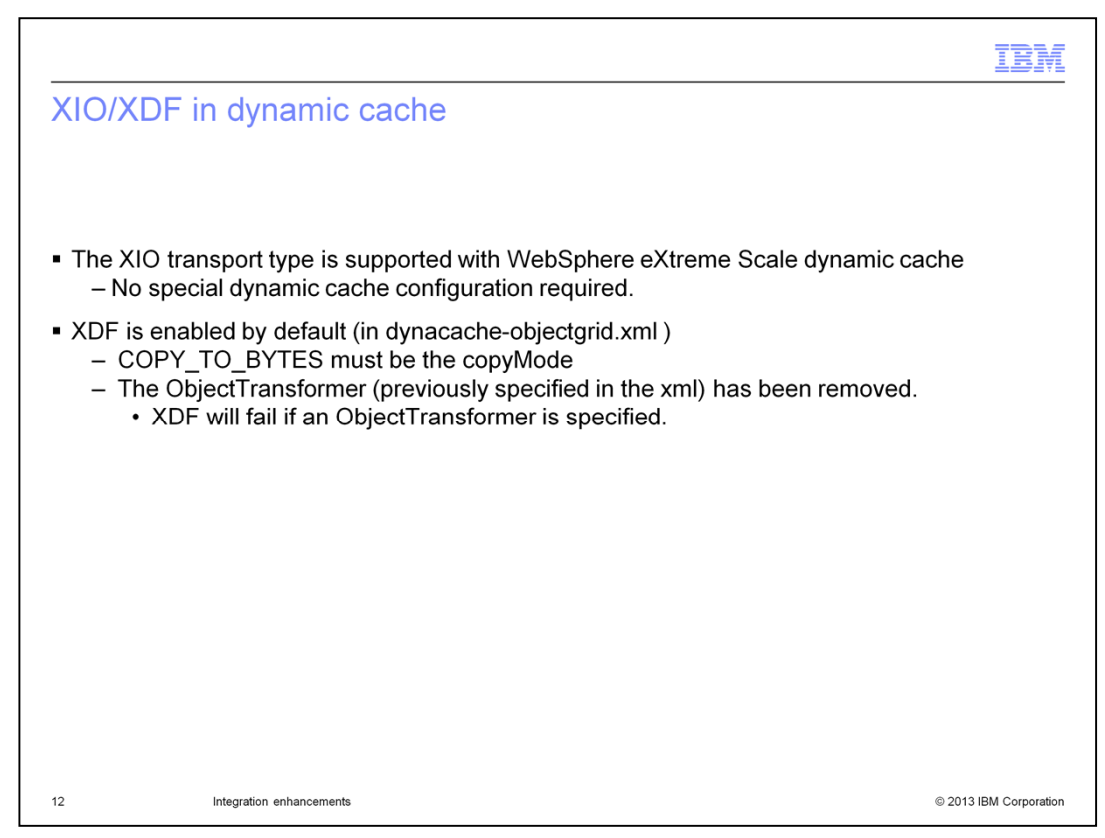

The eXtreme I/O and Extreme Data Format functions are recommended default functions in eXtreme Scale version 8.6, and are configured as the default behavior in the dynacache-objectgrid.xml and dynacache-nearcache-objectgrid.xml files that are delivered with the product.

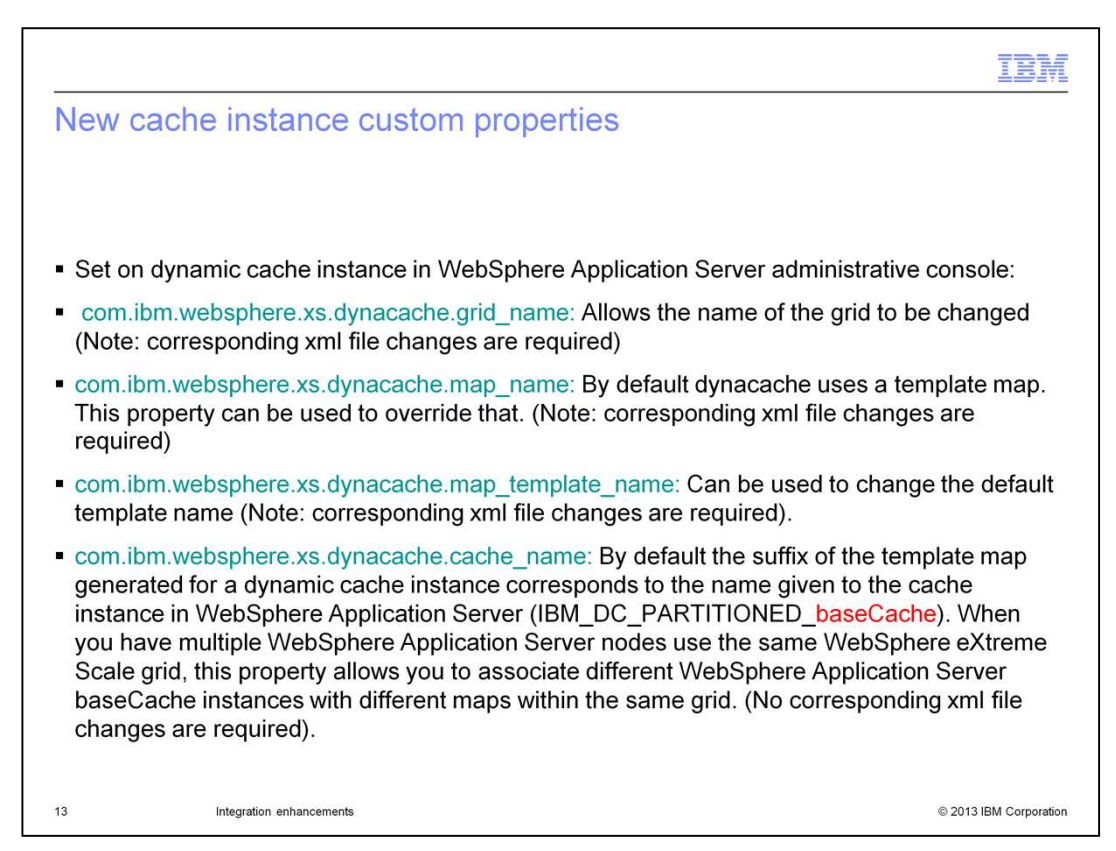

In version 8.6, several custom properties have been added that can be set on the dynamic cache instances in the WebSphere Application Server administrative console to allow for additional flexibility and control of individual cache instances.

The function and use of each of these custom properties are described within the eXtreme Scale version 8.6 information center.

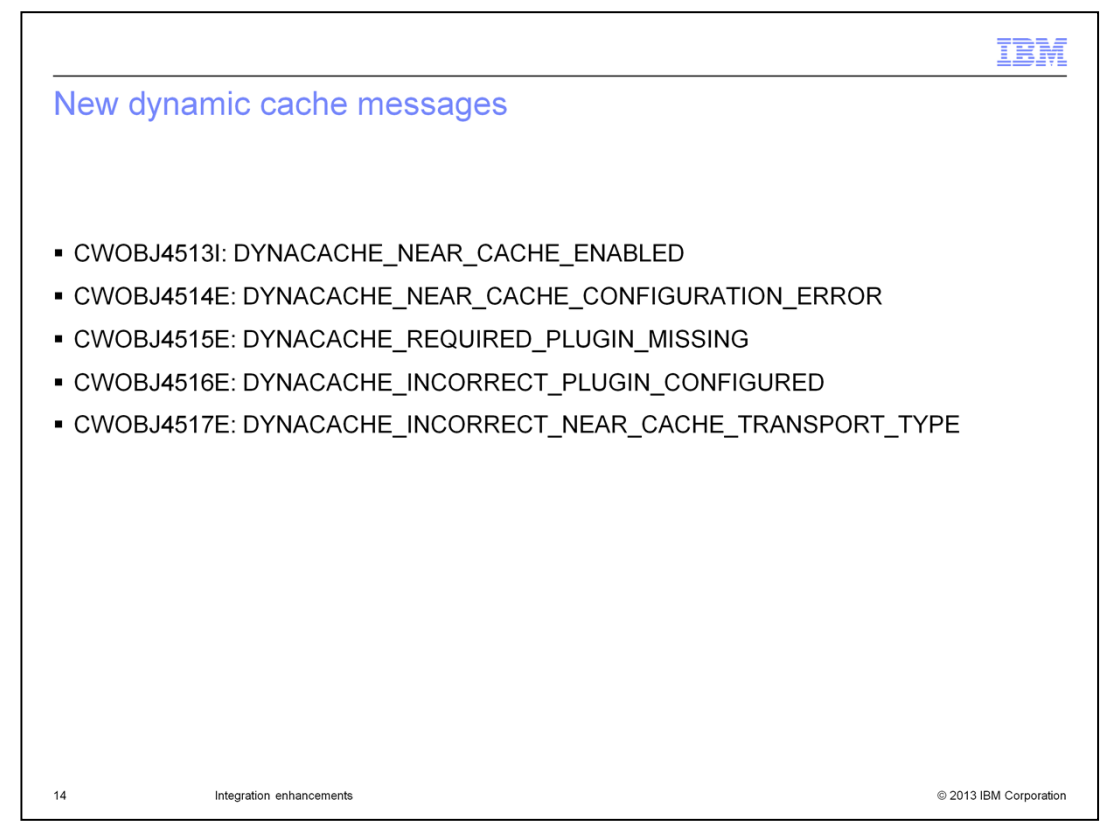

These informational and error messages have also been added for dynamic cache instances in eXtreme Scale version 8.6.

They are documented in the WebSphere eXtreme Scale version 8.6 information center.

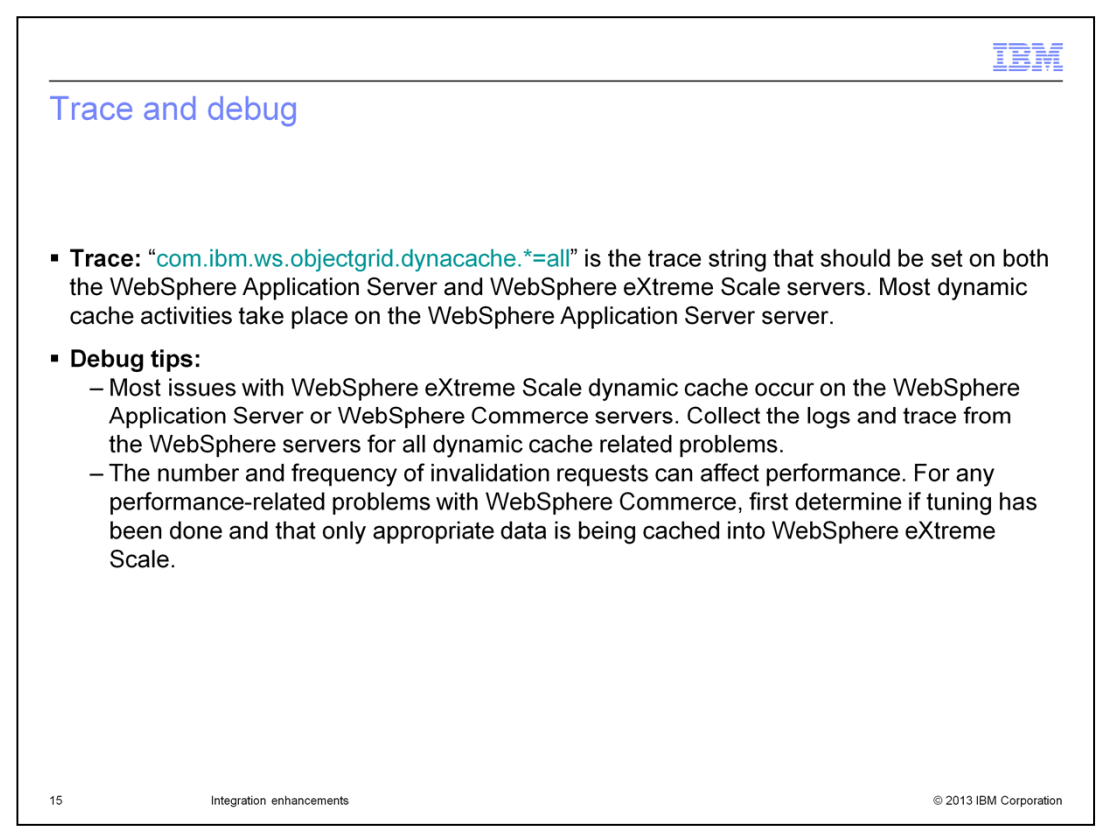

This slide shows the appropriate trace string that can be added to help with debugging issues related to eXtreme Scale dynamic caching. This trace can be added to both the WebSphere Application Server tier and the WebSphere eXtreme Scale tier.

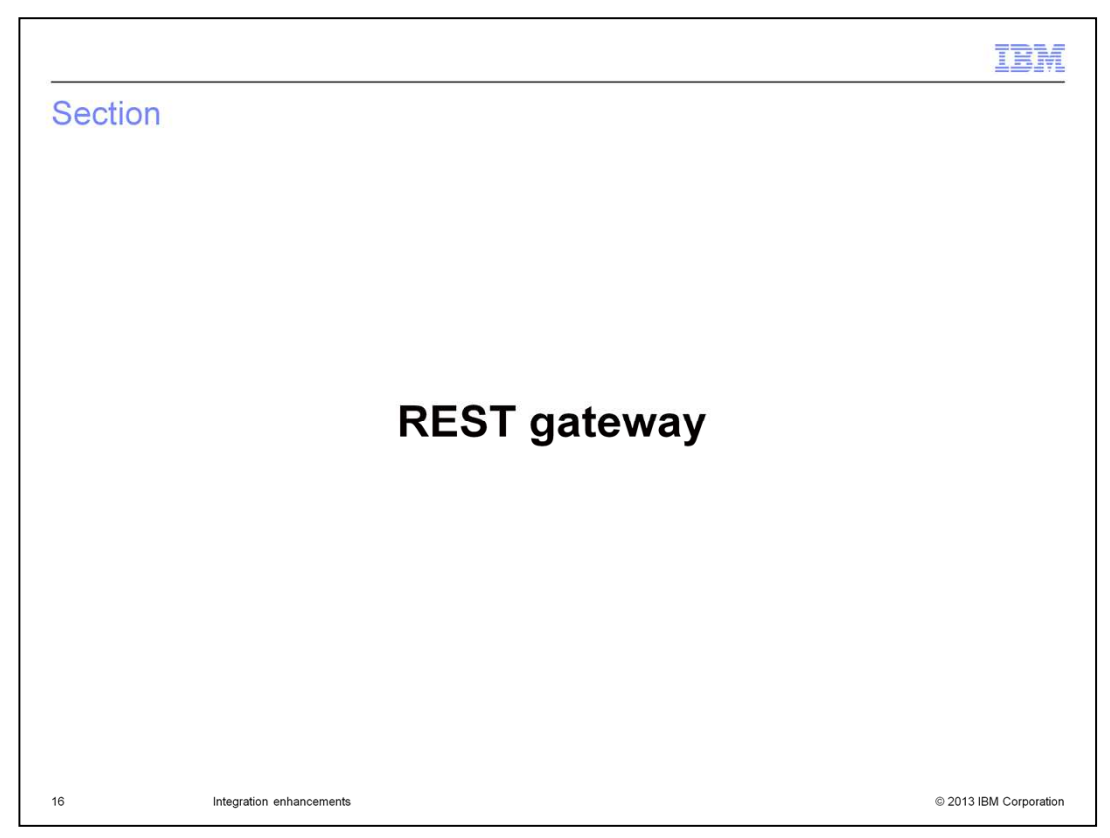

With WebSphere eXtreme Scale version 8.6, the Representational State Transfer (REST) gateway can be used to access simple data grids that are hosted in eXtreme Scale.

The REST gateway is used to access eXtreme Scale data grid data from non-Java environments such as the DataPower® XI50 Appliance or a .NET application. You can also use the REST gateway to access map data from a Java virtual machine that cannot host the IBM Object Request Broker that is used by the eXtreme Scale Java-based client ObjectMap APIs.

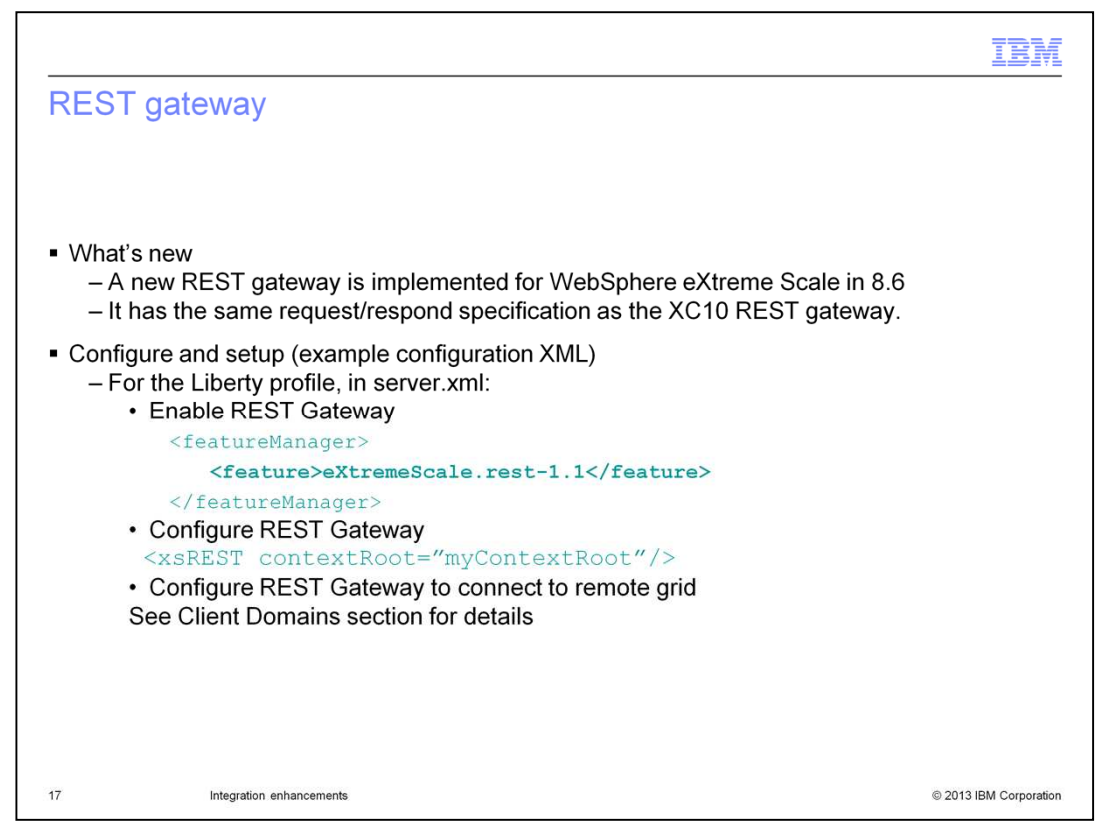

This slide shows how to enable and configure the REST gateway in the server.xml file for a Liberty profile configuration.

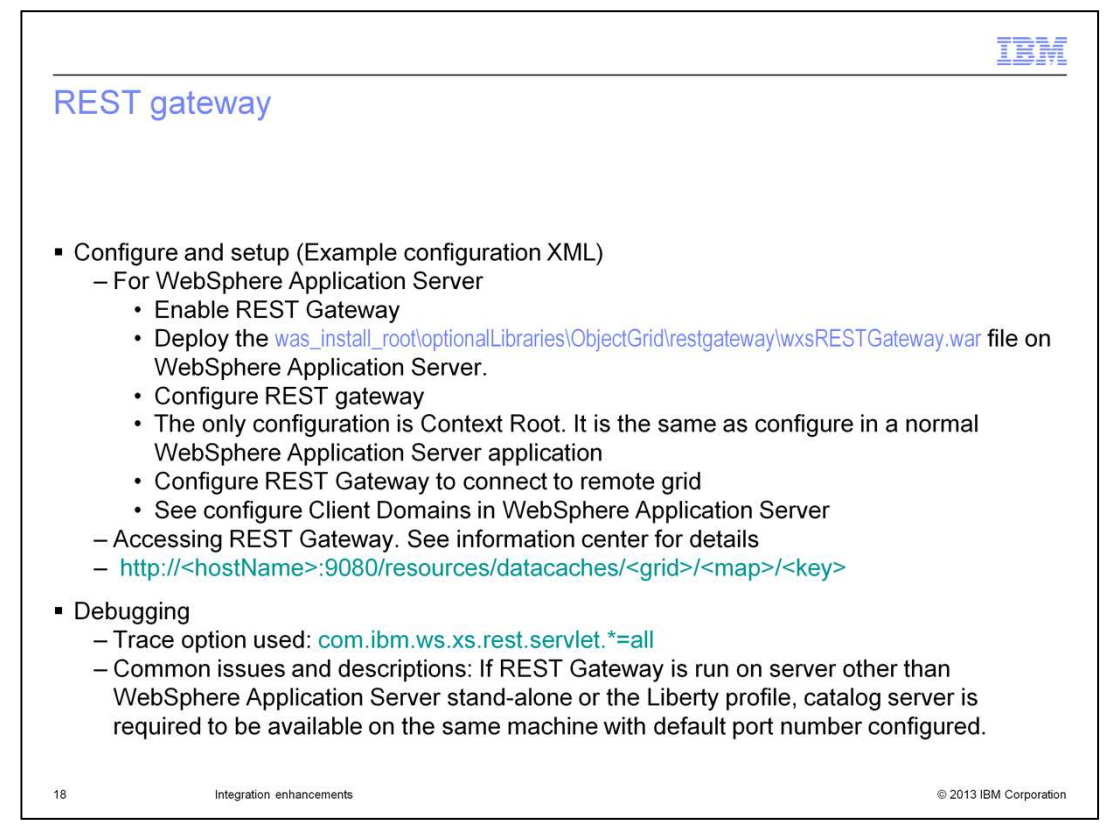

This slide shows how to configure the REST Gateway for a traditional WebSphere Application Server environment.

It also shows the trace string that can be used to debug gateway activities.

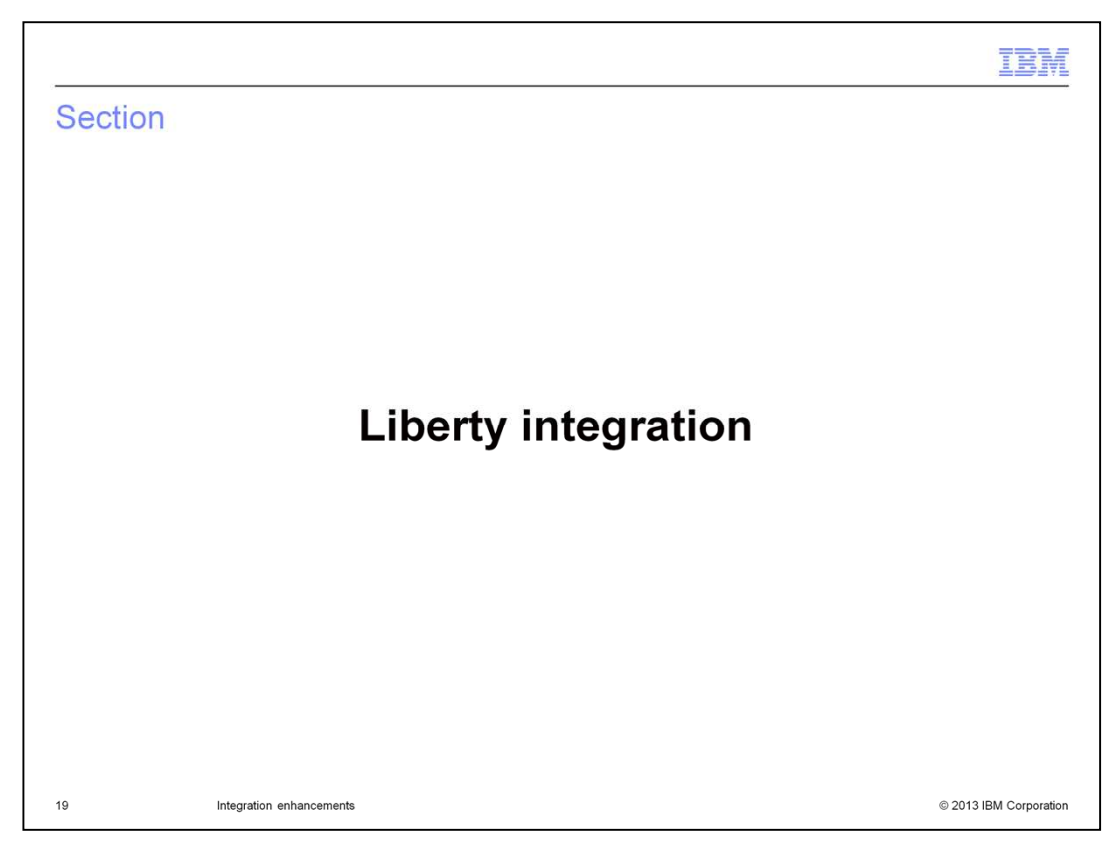

The Liberty profile is a highly composable, fast-to-start, dynamic application server runtime environment.

You install the Liberty profile when you install WebSphere eXtreme Scale with WebSphere Application Server Version 8.5 along with a JRE provided by either Oracle or IBM.

While not introduced in eXtreme Scale version 8.6, there have been several new capabilities added.

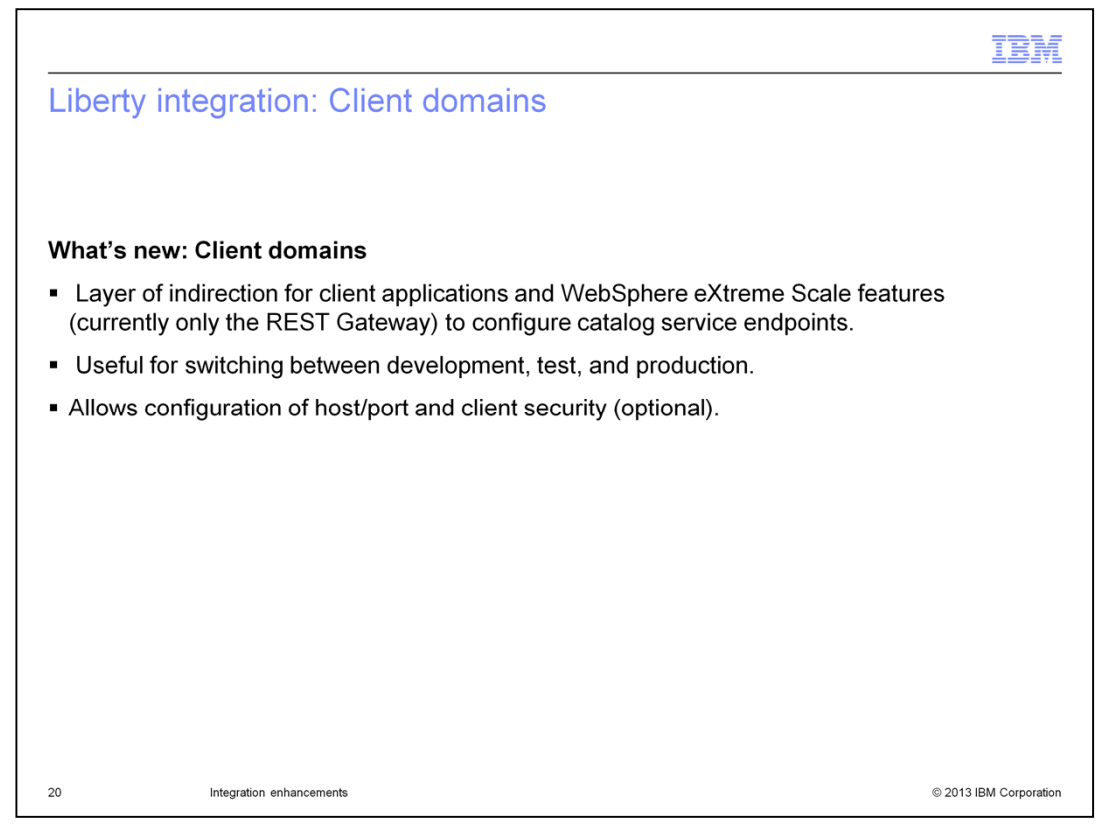

Liberty Client domains are new to eXtreme Scale version 8.6. They provide a layer of indirection for client applications and eXtreme Scale features using the REST Gateway to configure catalog service endpoints. Client domains allow you to switch between development, test, and production environments, and let you configure host, port, and client security settings.

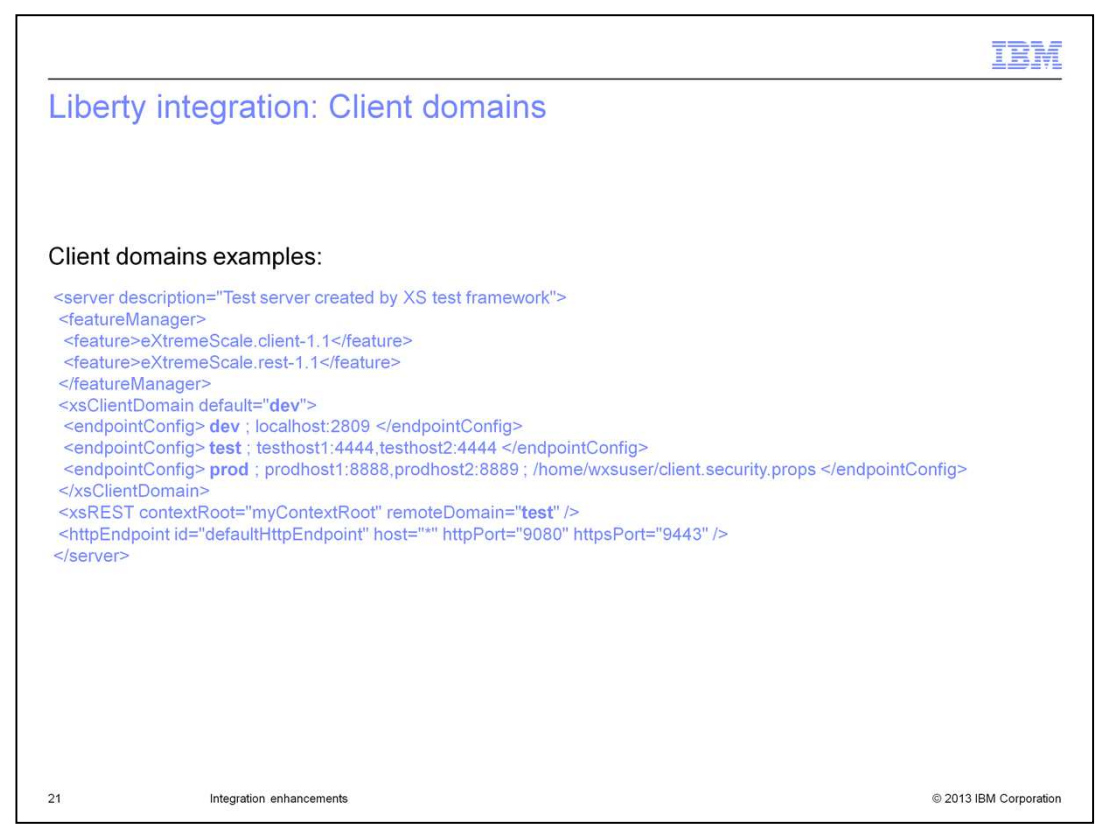

This example shows a configuration with three different client domains. The "dev" domain is the default, and points to a catalog server listening on port 2809 on the local host. The "test" domain points to a catalog cluster that is listening on port 4444 on hosts testhost1 and testhost2. The "prod" domain points to a catalog cluster hosted on prodhost1 and prodhost2, listening on ports 8888 and 8889 – note that the production domain also contains a client security properties file indicating that grid security is enabled for the production grid, but not for the development and test grids.

The other thing to notice with this example is that xsREST element, used for configuring the REST Gateway, specifies a remoteDomain of "test". This means that the REST gateway web application will point to the test domain grid. You can change this setting on the fly to use a different domain, and then the REST gateway web application points at the new domain.

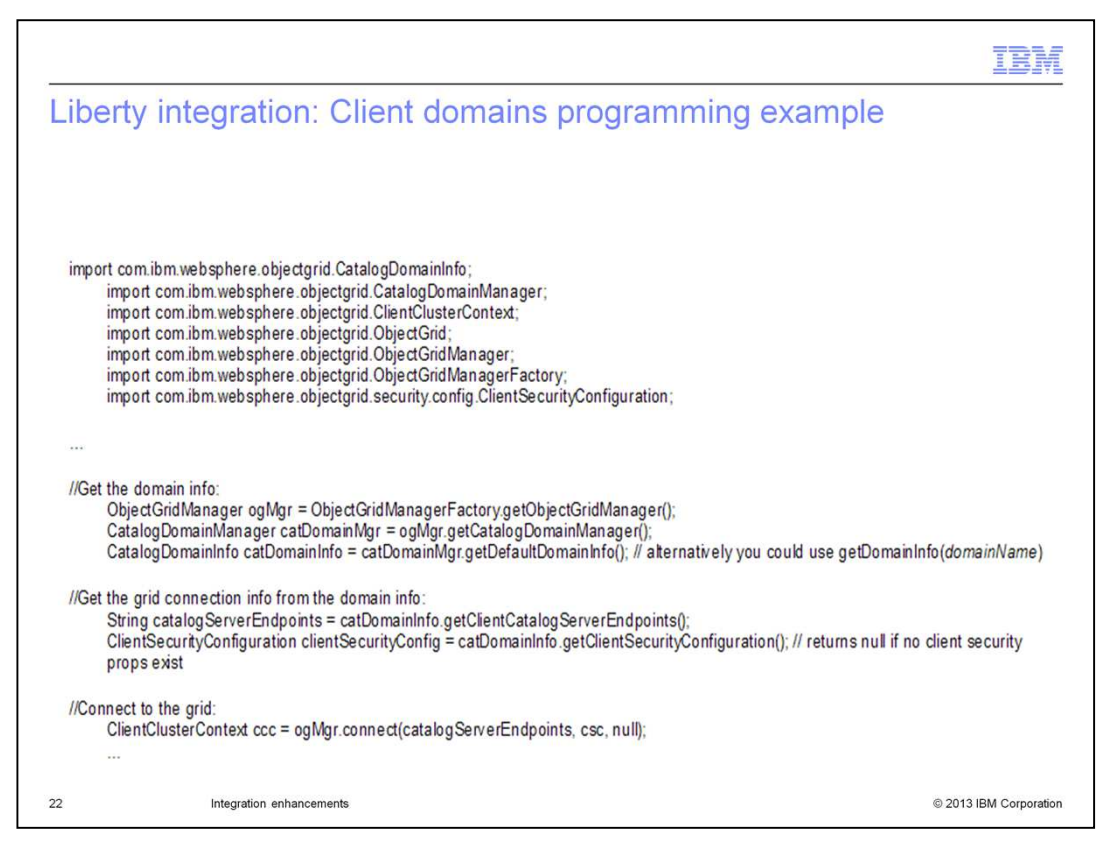

This example shows how to programmatically get the domain information, get the grid connection information from the domain information, and how to connect to the grid.

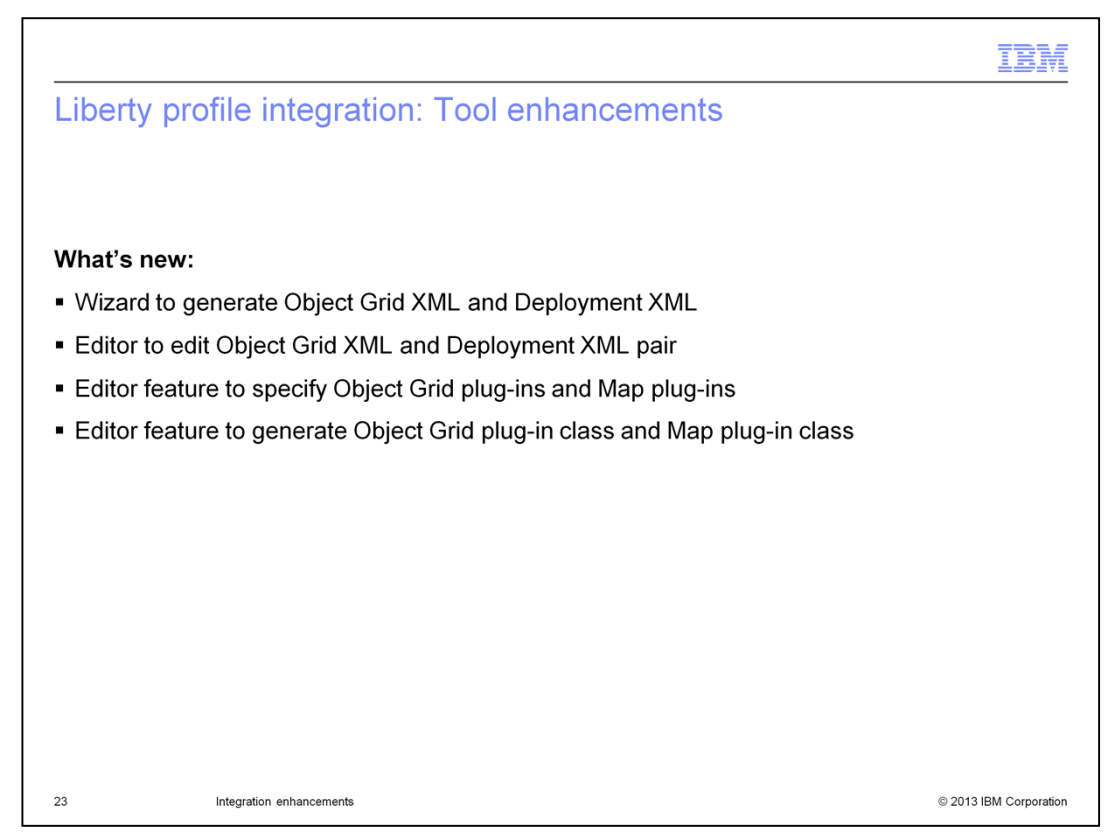

In Version 8.6 there have been several tool enhancements for the Liberty profile.

A new wizard has been added to generate ObjectGrid XML and Deployment XML files, an editor to edit these files, an editor to specify ObjectGrid and Map plug-ins, and an editor to generate ObjectGrid plug-in and Map plug-in classes.

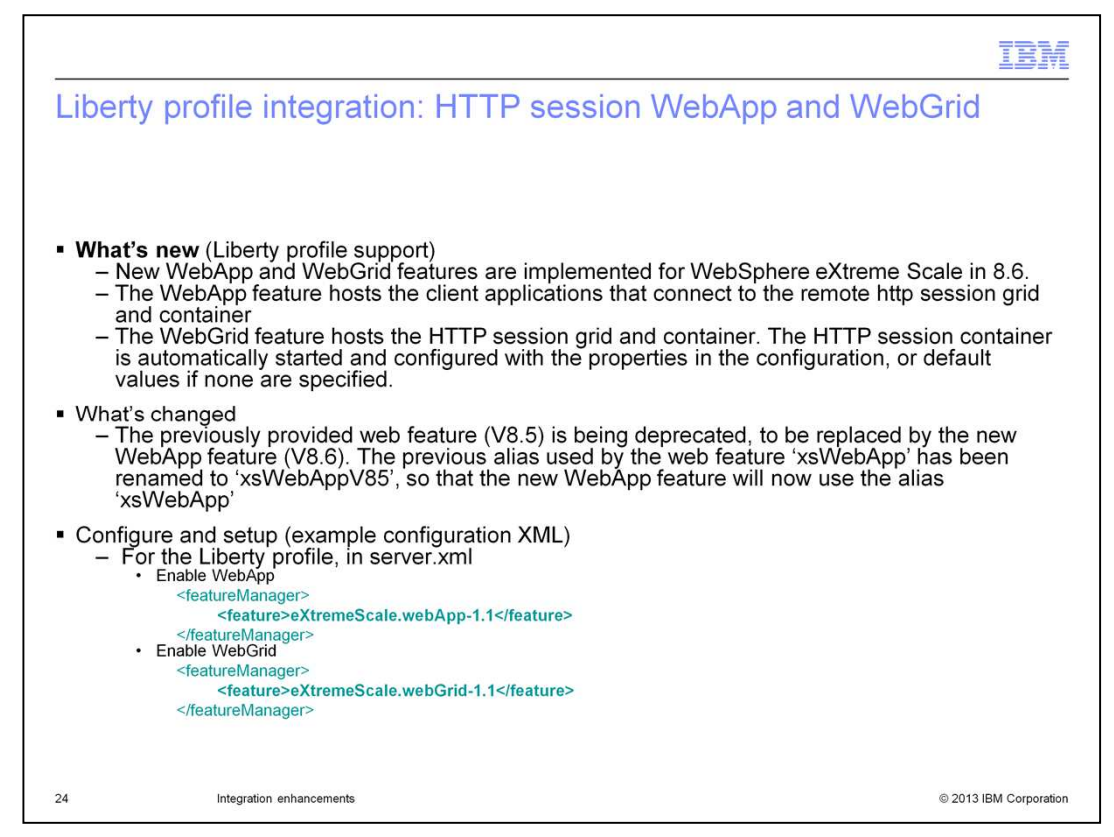

New WebApp and WebGrid features have also been added in eXtreme Scale version 8.6. The WebApp feature hosts client applications that connect to the remote grid and the WebGrid feature hosts the http session grid and containers.

The previous web feature supported in eXtreme Scale version 8.5 has been deprecated and renamed "xsWebAppV85" so that users using the "xsWebApp" alias will automatically use the new feature.

Finally, you can see how to configure the WebApp and WebGrid features with the example xml at the bottom of the slide.

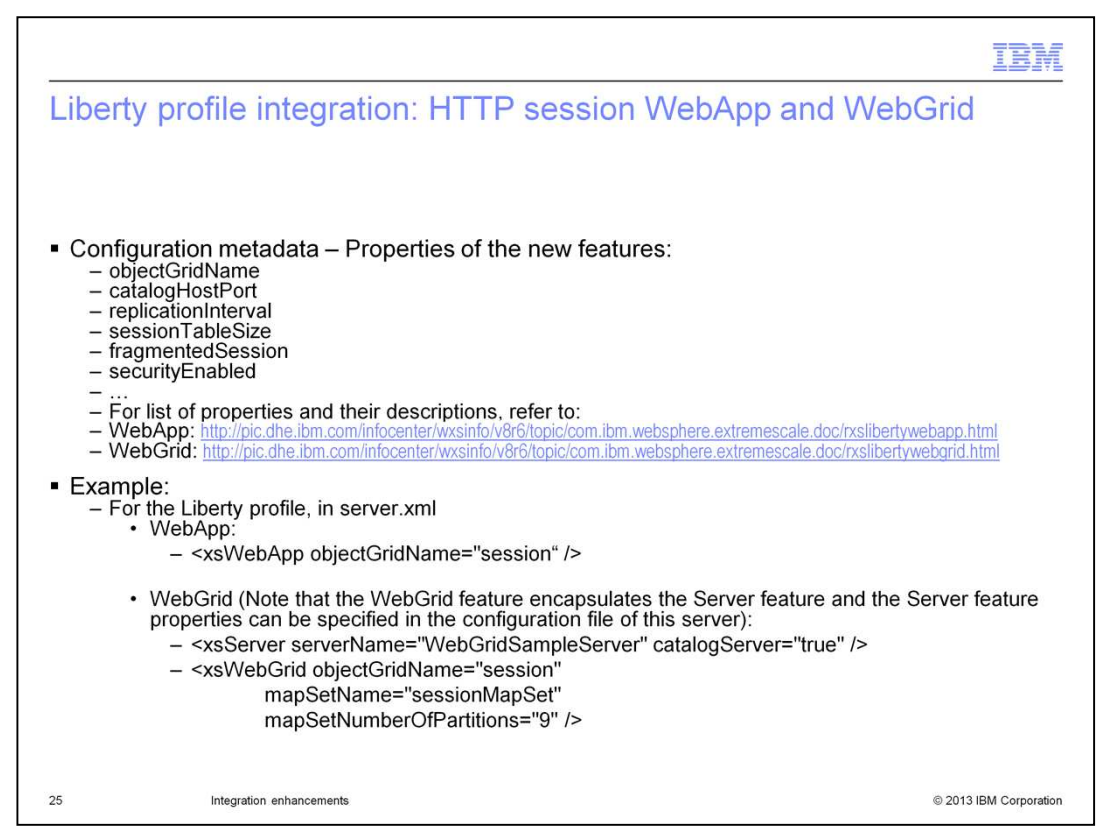

This slide shows the configuration options for the WebApp and WebGrid features and how to define them within the server.xml file.

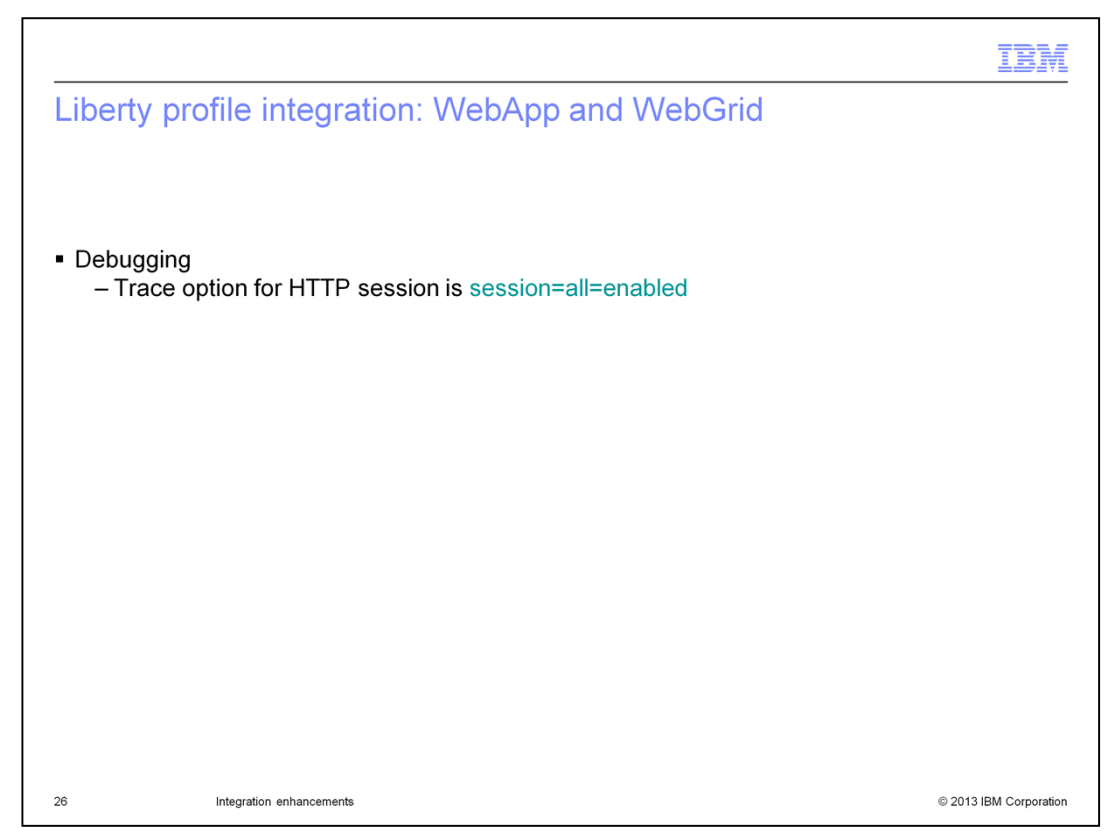

Listed on this slide is the trace string that can be enabled for debugging the WebApp or WebGrid features.

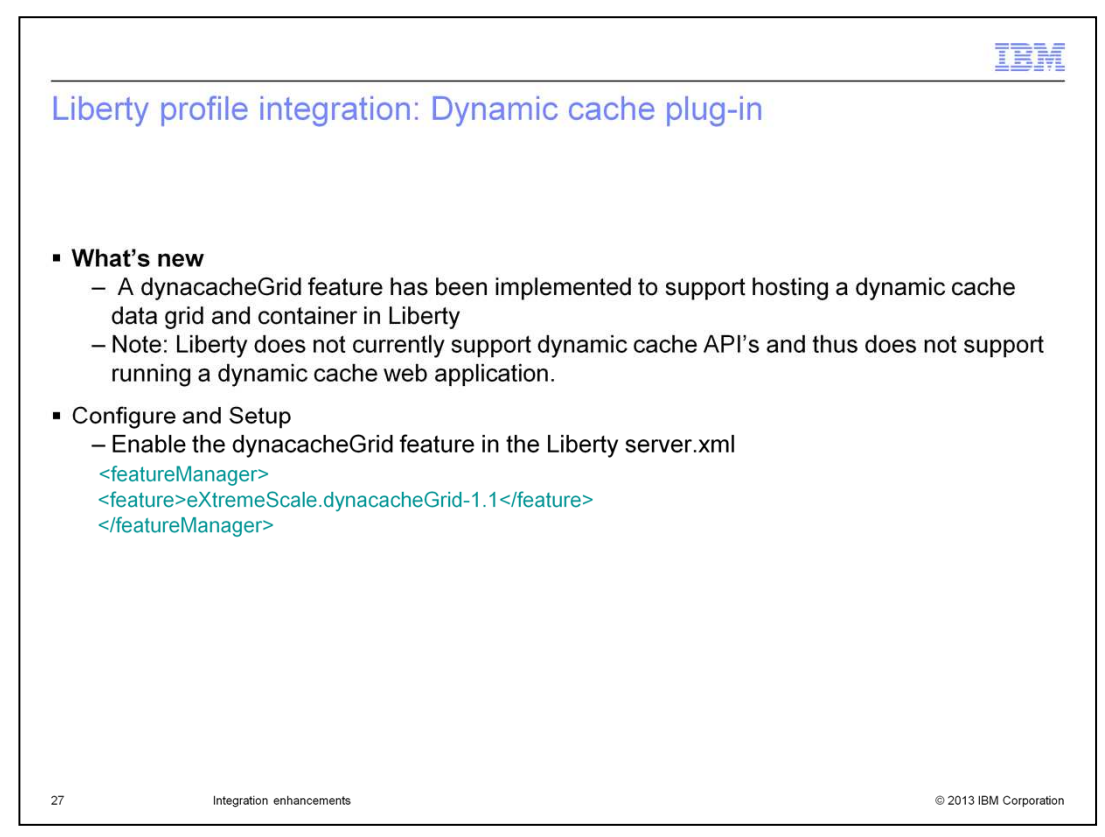

In Version 8.6, a dynamic cache grid feature has been added to support hosting a dynamic cache data grid in the Liberty profile. This support is only for stand-alone data grids and does not include support of dynamic cache clients using the dynamic cache APIs within a Liberty profile.

The bottom of the slide demonstrates how to change the Liberty profile's server.xml file to define a dynamic cache grid.

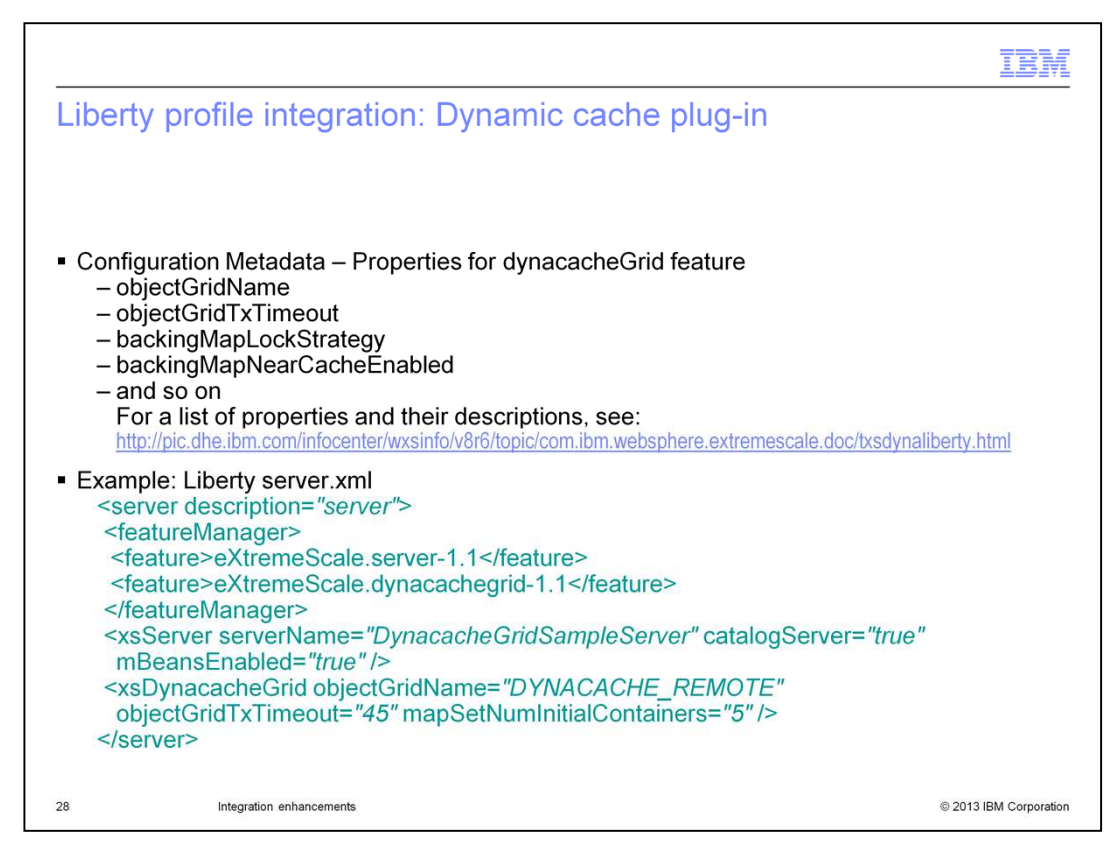

This slide shows the configuration options for the dynamic cache plug-in feature and how to define it within the server.xml file.

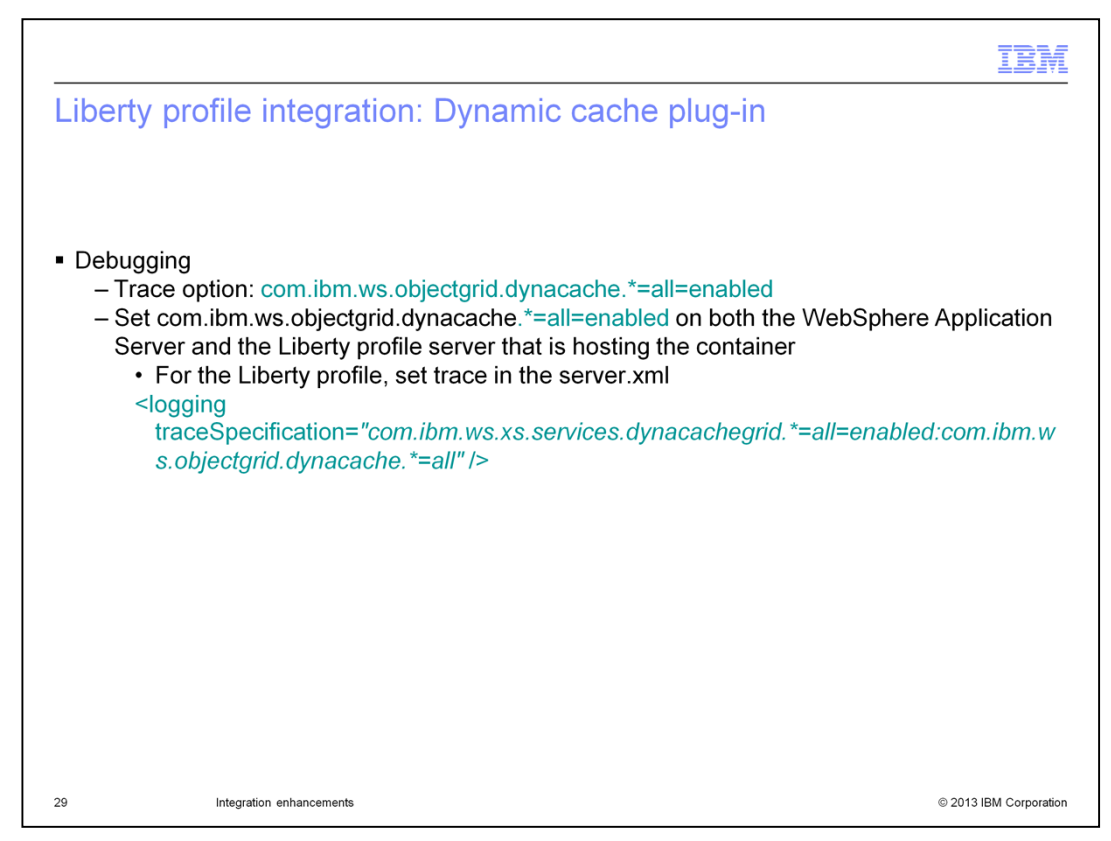

Here you see how to turn on trace for a dynamic cache plug-in in the Liberty profile.

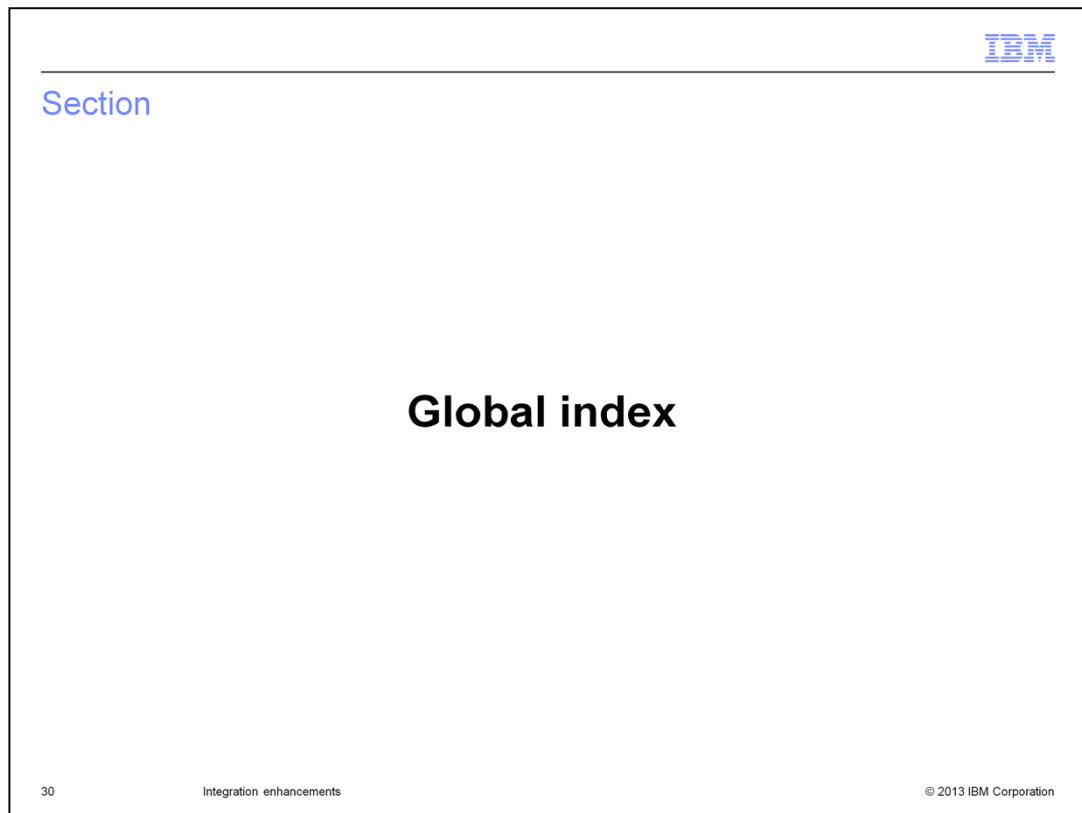

Global Index functionality is new in version 8.6.

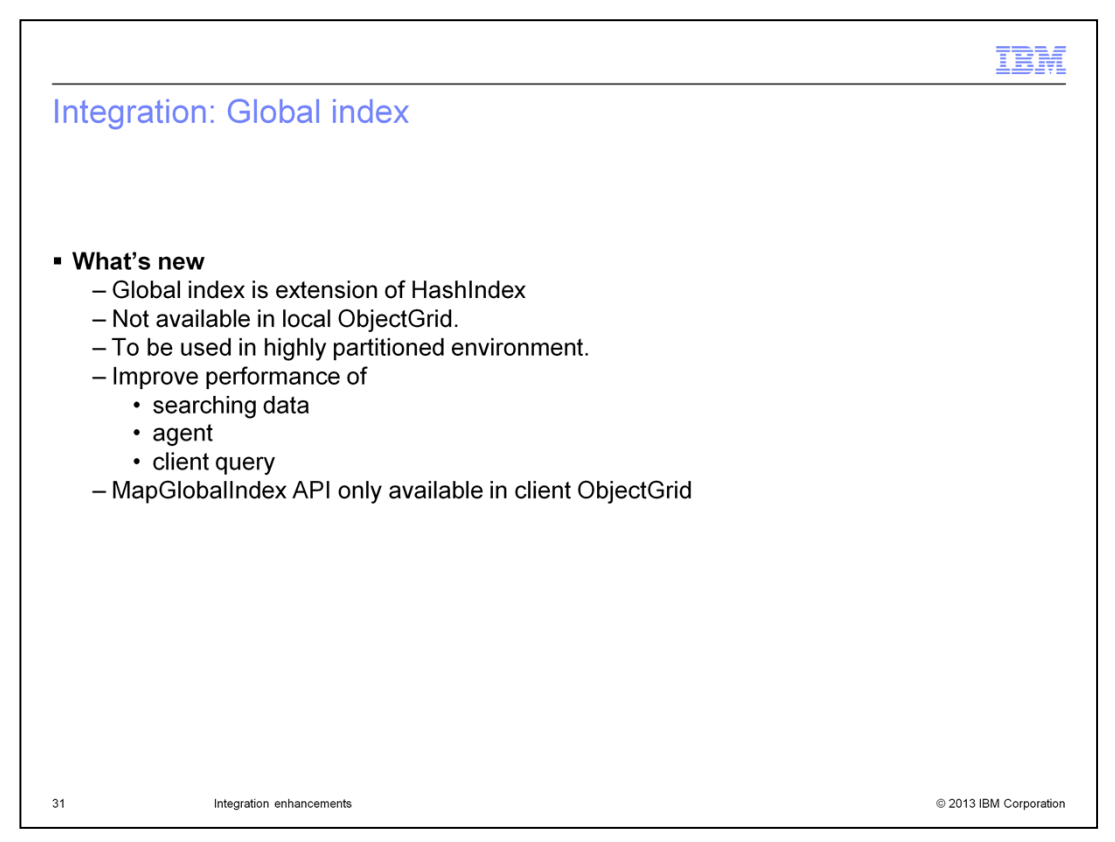

In an eXtreme Scale grid configuration with multiple partitions, cached objects are spread into all of the partitions. To have complete results, regular indexes, queries, and agents must run on all partitions. This can be expensive. Ideally, these operations should only run on applicable partitions, and therefore, eliminate unnecessary overhead. The global index feature can track the location of indexed attributes and can determine applicable partitions for those attributes. Typically, the applicable partitions found are only a subset of all partitions.

This will improve performance running indexes, queries, and agents since the requests will only be sent to a subset of partitions within the data grid.

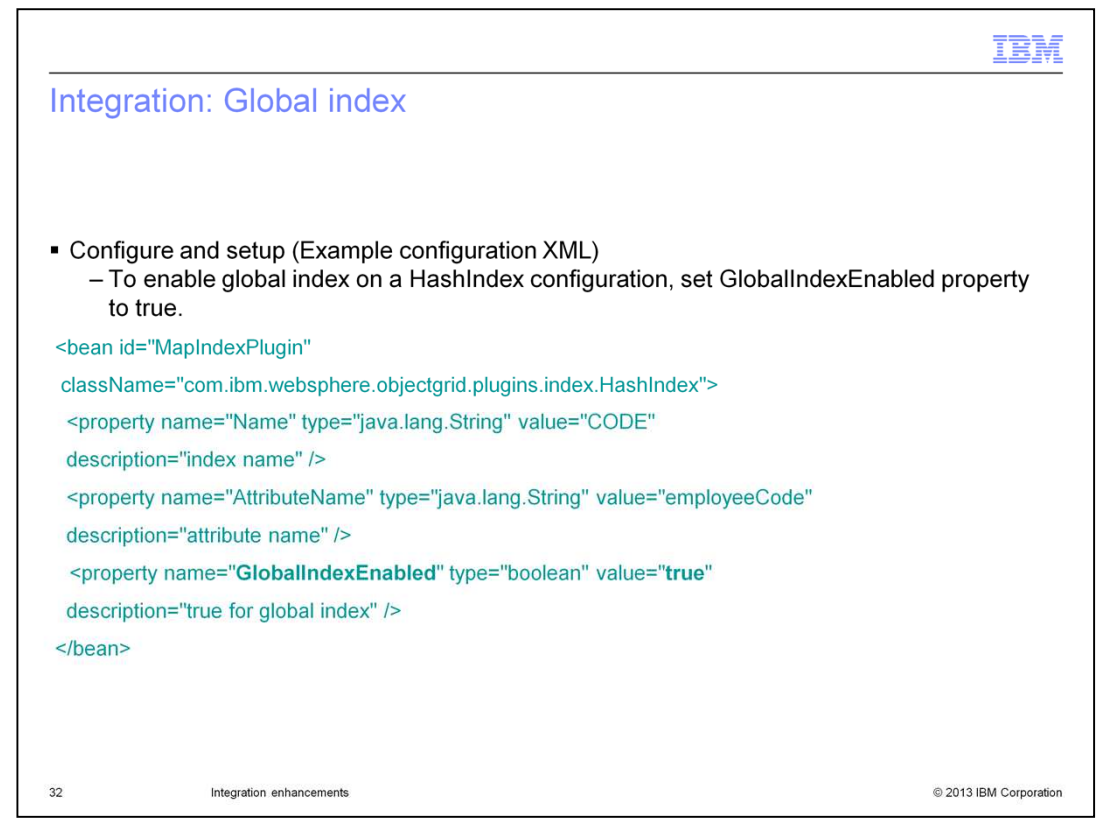

Here is how a Global Index is defined within a HashIndex definition within the objectgrid.xml. In this example, a Global Index is generated for the employeeCode attribute in the HashIndex. The global index can then be queried to determine which partitions have entries for a particular employeeCode and only send requests to those partitions.

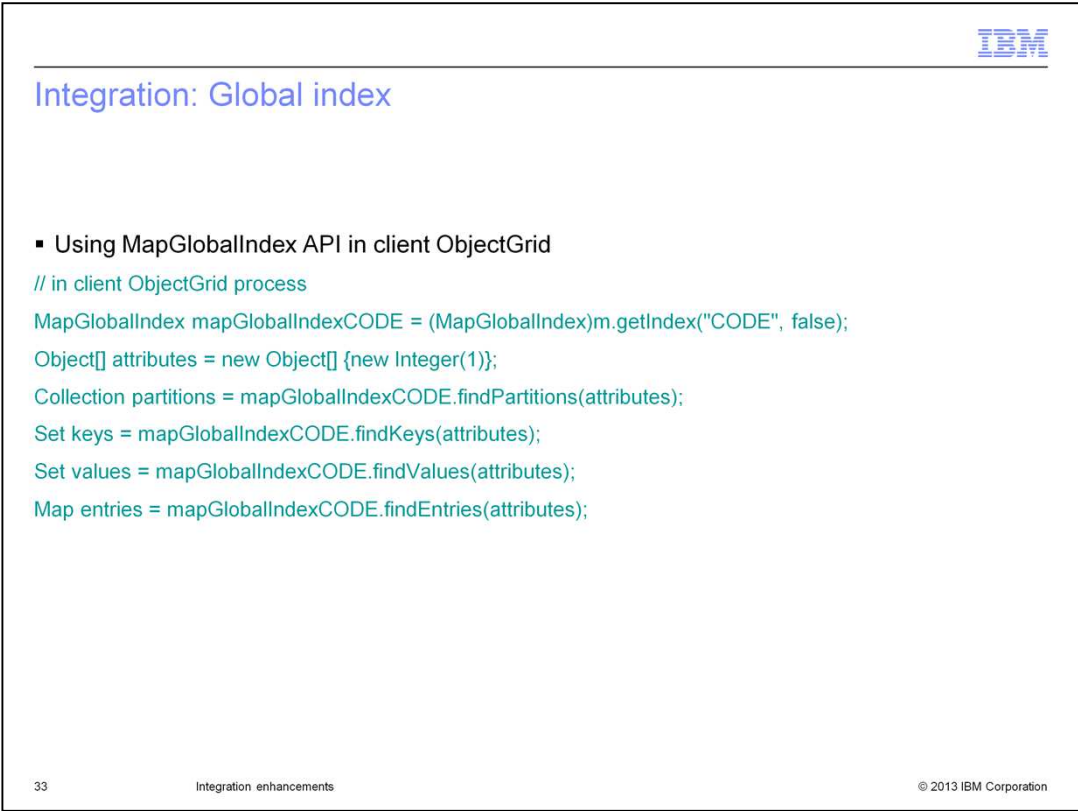

This slide shows how an application will programmatically use a Global Index to find the partitions, keys, values, or entries. See the WebSphere eXtreme Scale information center for more details.

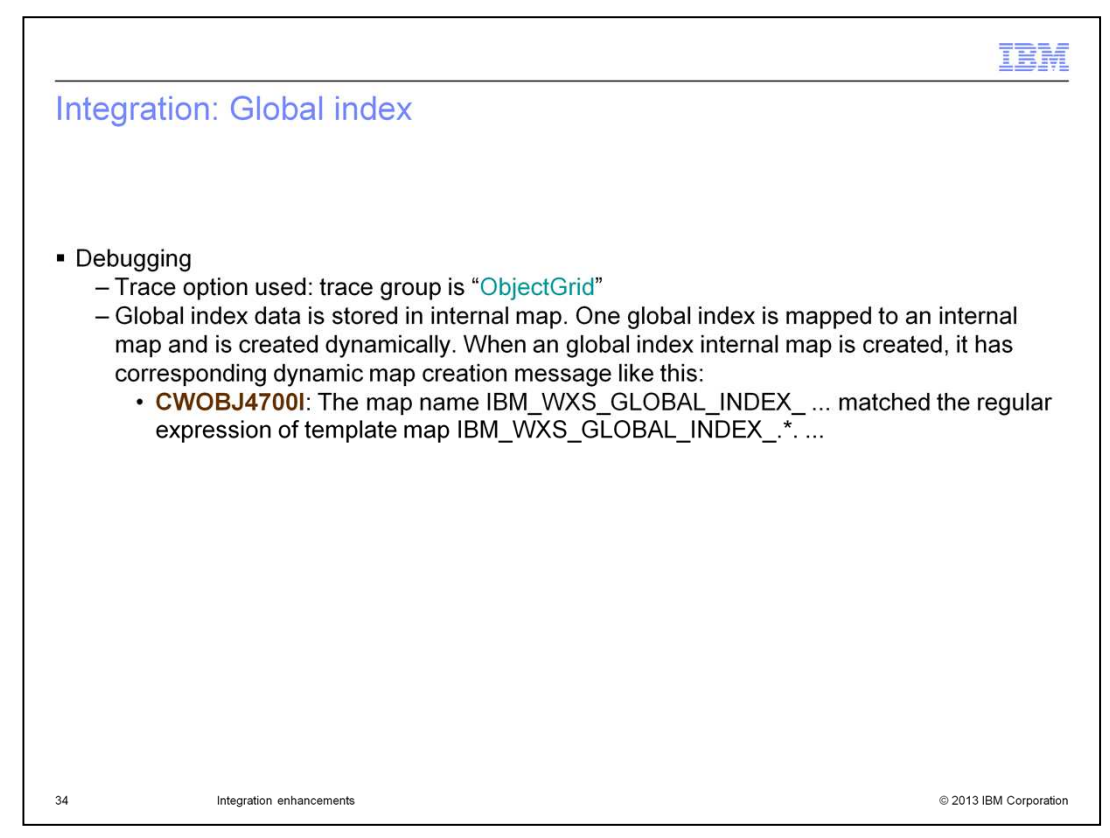

This slide shows the trace that can be used to debug global index issues, along with the informational message to look for in the SystemOut.log file to ensure the global index is configured properly.

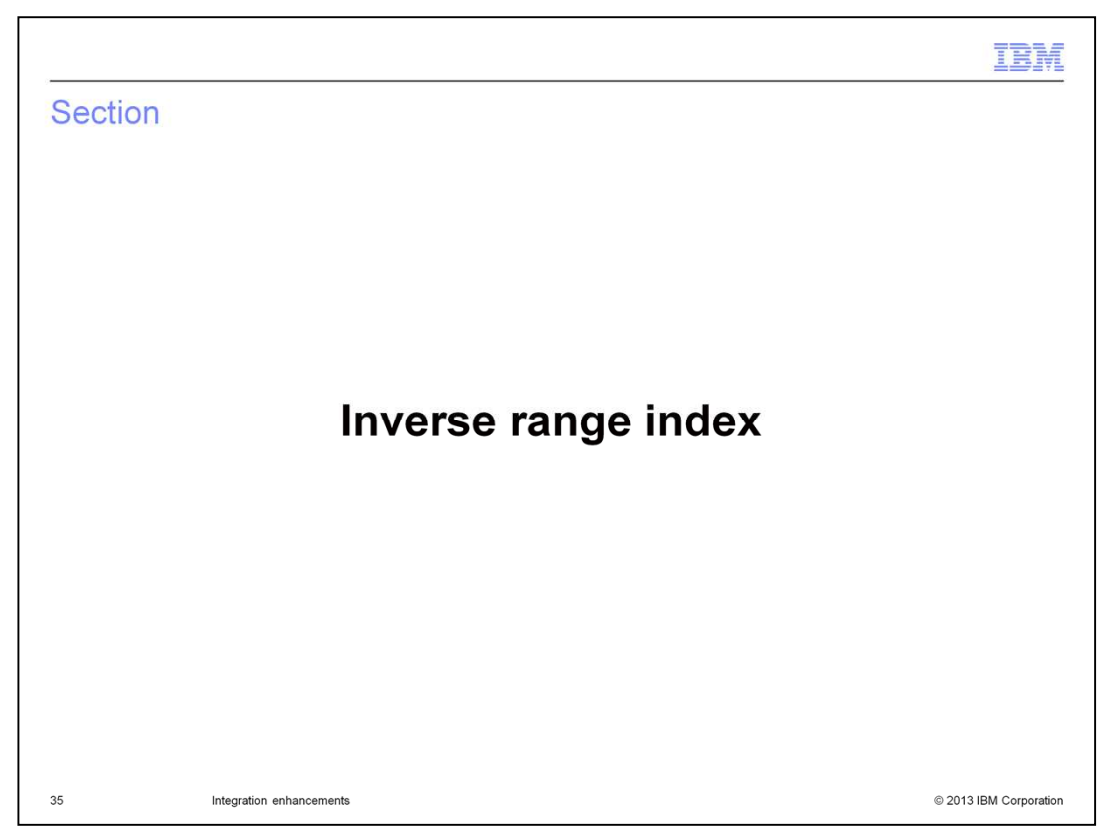

The Inverse Range Index is another index-related feature added in version 8.6.

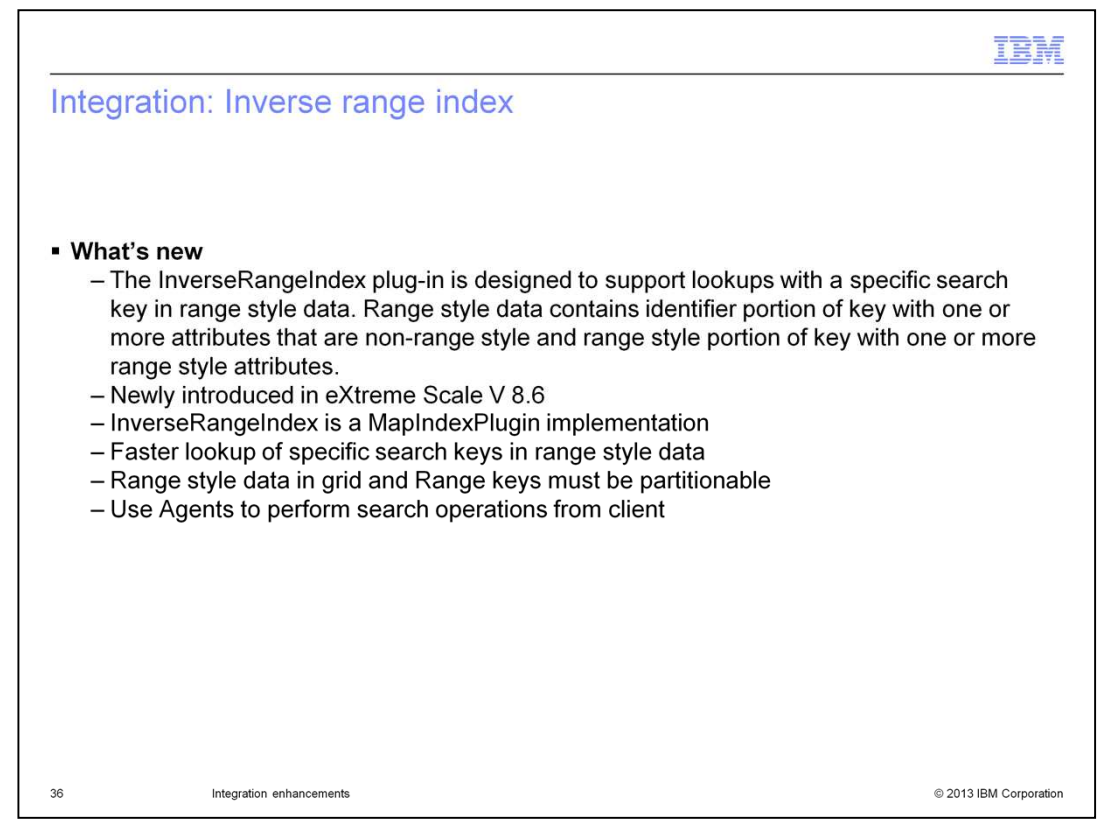

The InverseRangeIndex plug-in is designed to let you look up entries in an eXtreme Scale data grid using a search key that will fall into a specified range of data. For example, retrieving all entries that have a month field with values that fall between January and March.

All Range style data and keys stored in the eXtreme Scale data grid must be partitionable, and this data must be accessed through agents so that it runs on the WebSphere eXtreme Scale servers.

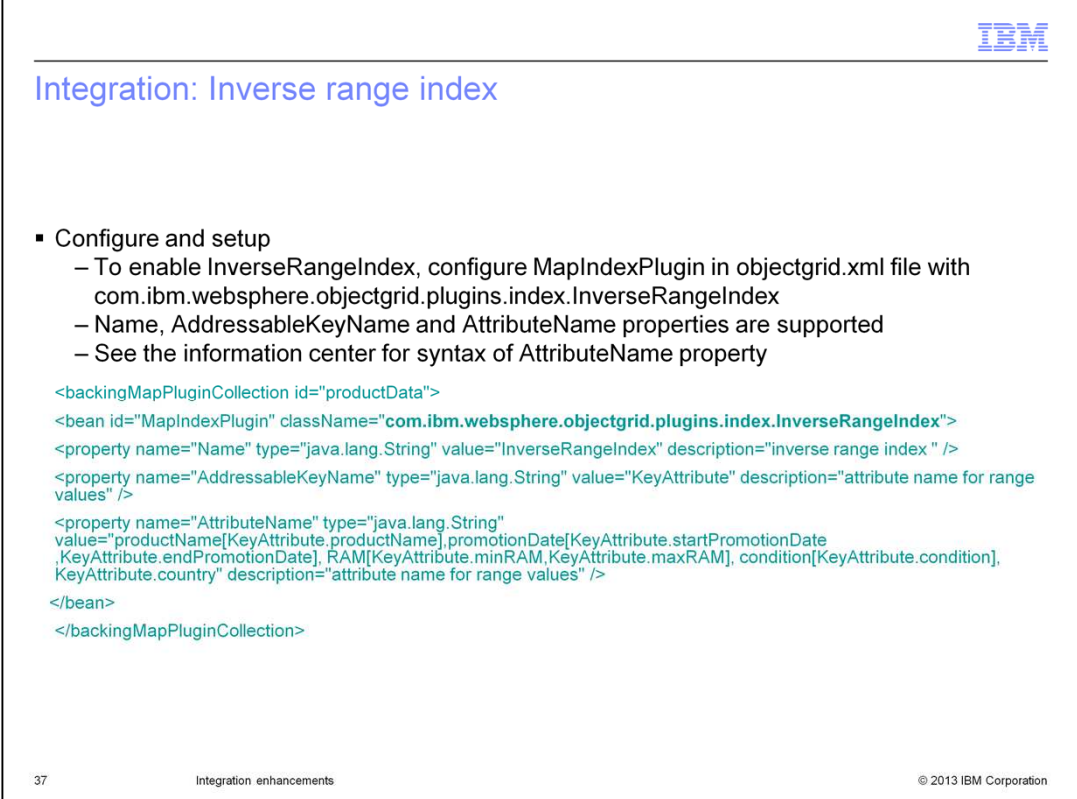

This slide shows how to configure an Inverse Range Index within the objectgrid xml file associated with an eXtreme scale data grid. For more information see the eXtreme Scale information center.

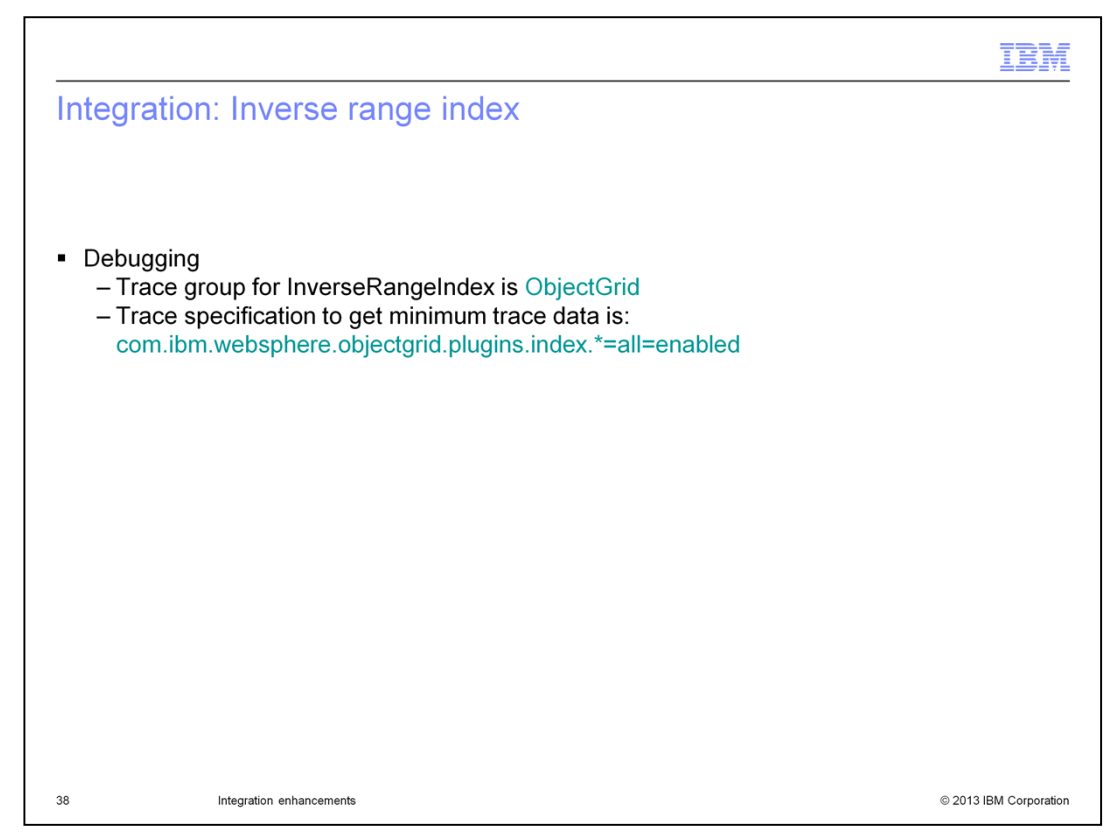

ObjectGrid is the trace group used for the inverse range index. This slide also shows the minimum trace to use, since an ObjectGrid trace is quite large.

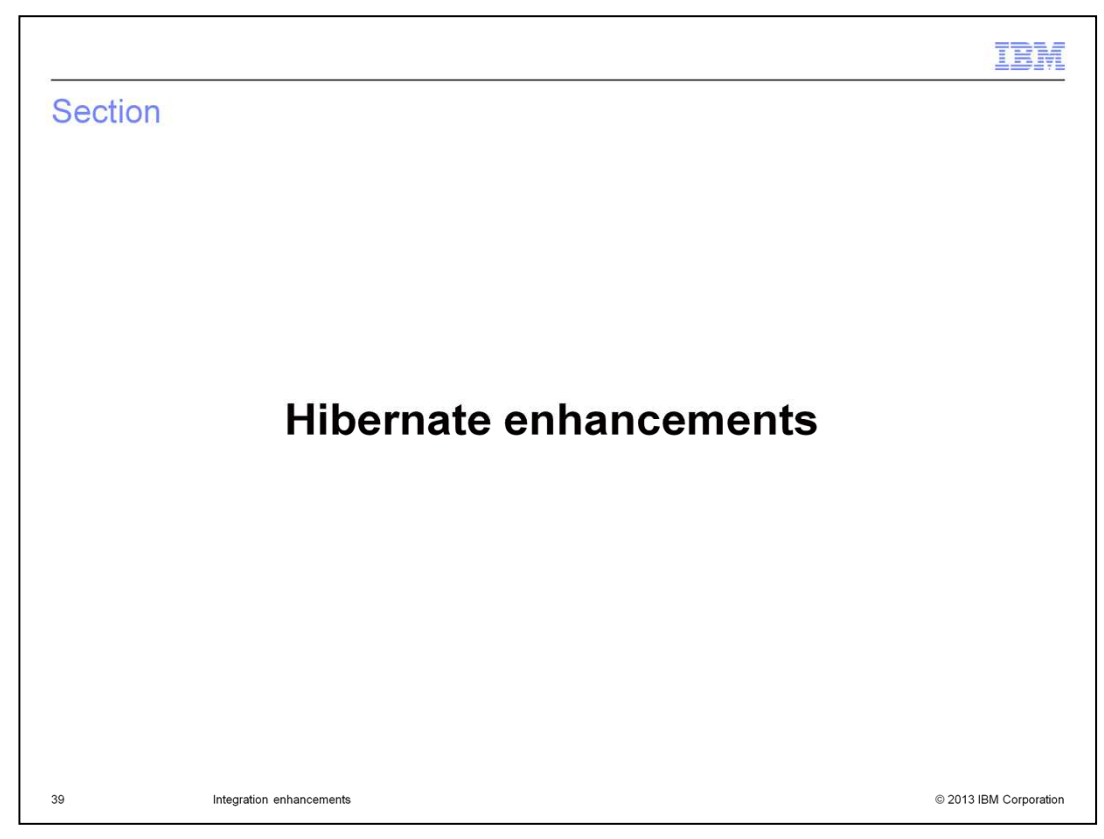

Hibernate also has enhancements in version 8.6

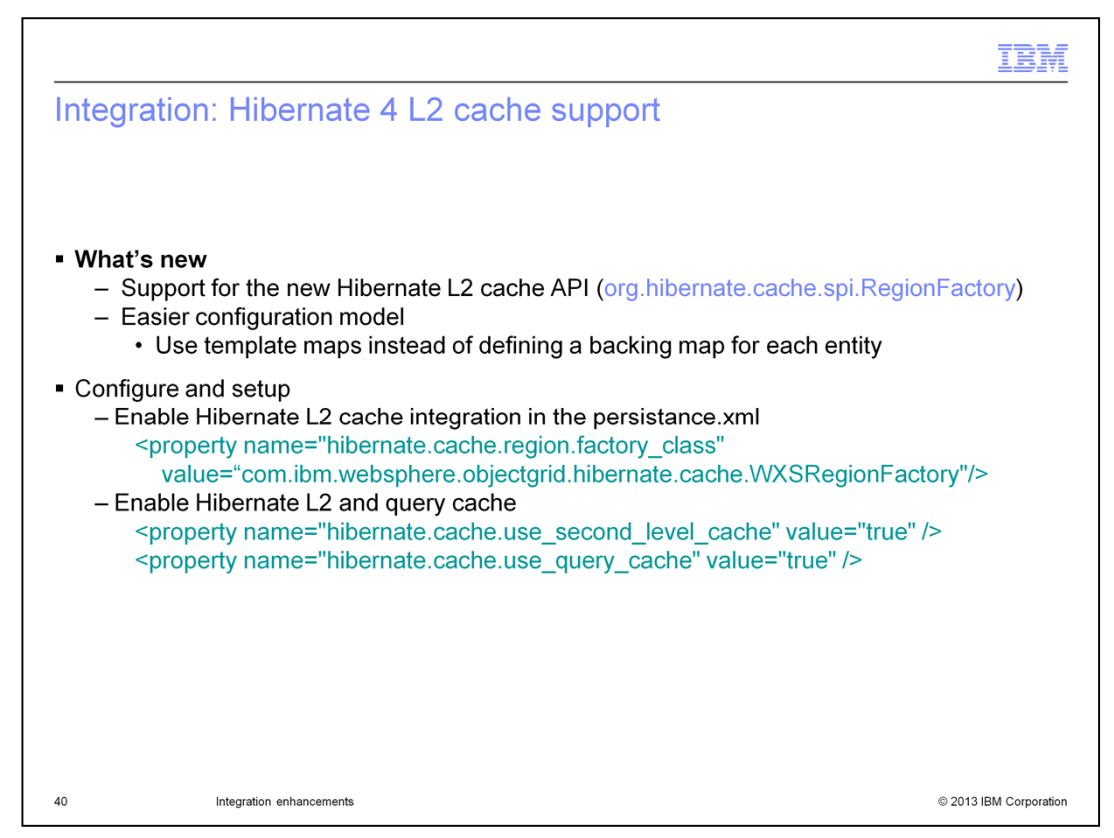

Hibernate support is not new to eXtreme Scale version 8.6, but it has been upgraded to support Hibernate version 4, which has an easier configuration model that allows for using template maps instead of defining a backing map for each entity.

This slide also shows how to configure the hibernate L2 cache in the persistence.xml file.

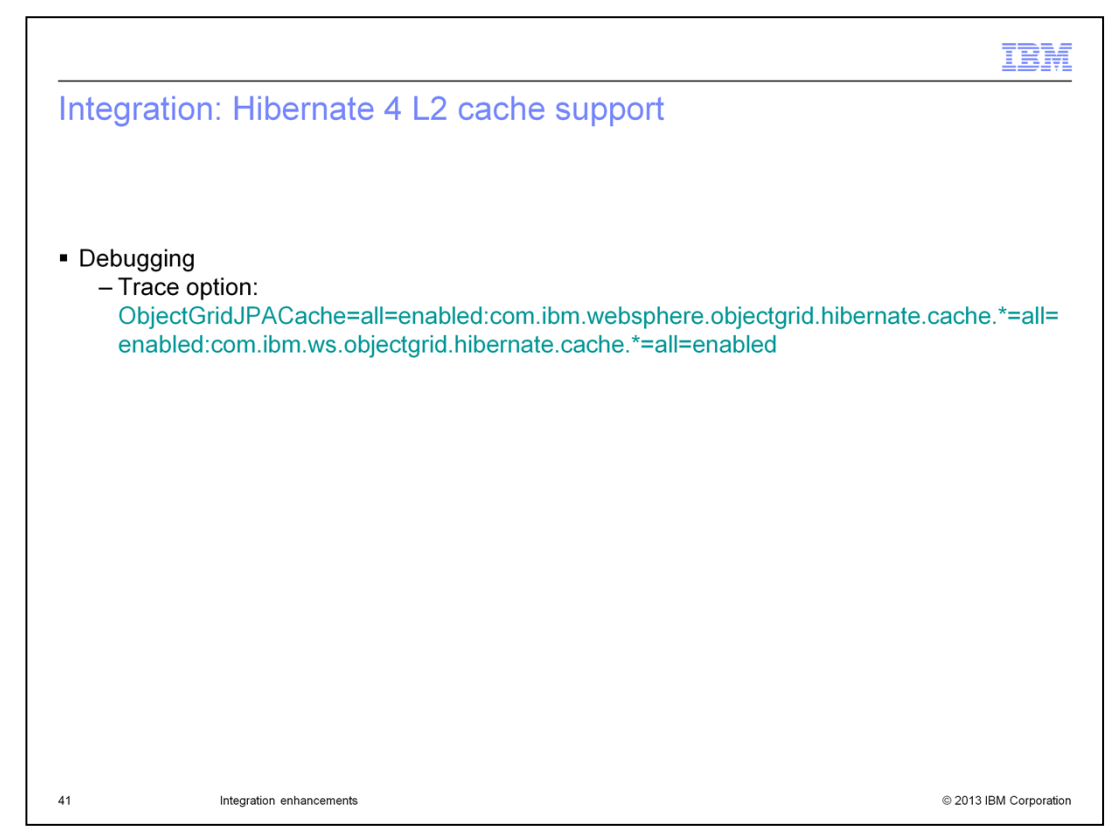

Here is how to configure trace for debugging hibernate related issues in WebSphere eXtreme Scale.

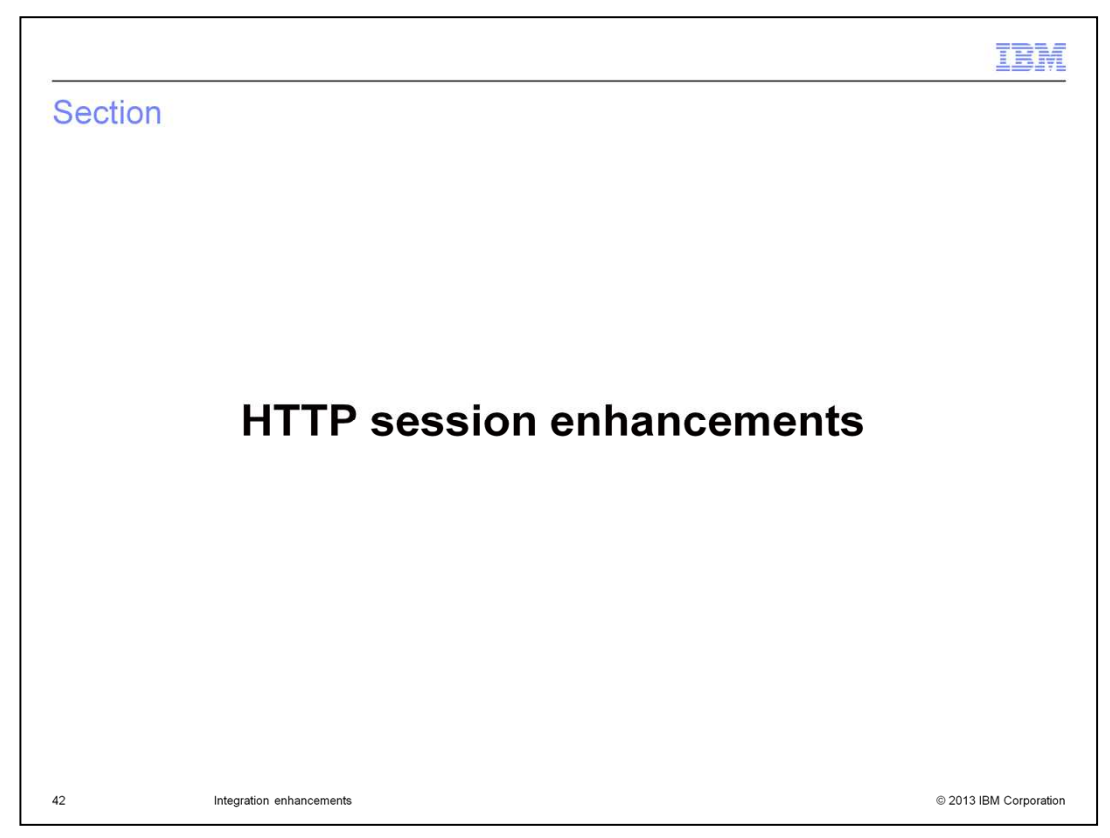

The next topic is the version 8.6 enhancements for the eXtreme Scale HTTP Session plug-in.

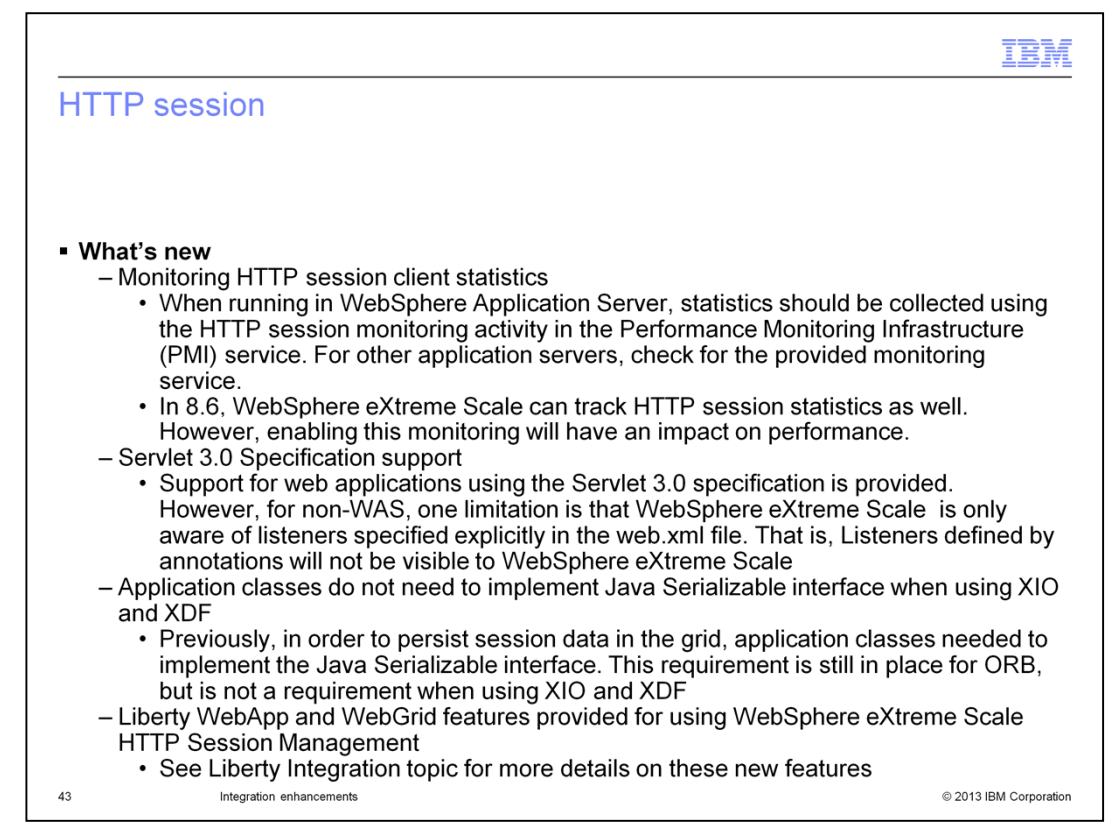

Listed here are the new feature and functions available for eXtreme Scale HTTP Session users.

Historically, HTTP session statistics have been available in the application server hosting this work. For the WebSphere Application Server, this has been the Performance Monitoring Infrastructure service.

With version 8.6, WebSphere eXtreme Scale also supports tracking of session statistics using a registered MBean.

Also, in version 8.6, HTTP Session users can now use Web applications coded to the Servlet 3.0 Specification. Non-WebSphere Application Server users should be aware that eXtreme Scale will only be aware of listeners specified in the web.xml file and will ignore listeners defined in annotations.

In addition, with the advent of the eXtreme data format, data persisted to a grid from the HTTP Session no longer needs to implement the Java Serializable interface, and Liberty profile WebApp and WebGrid features are provided as described earlier.

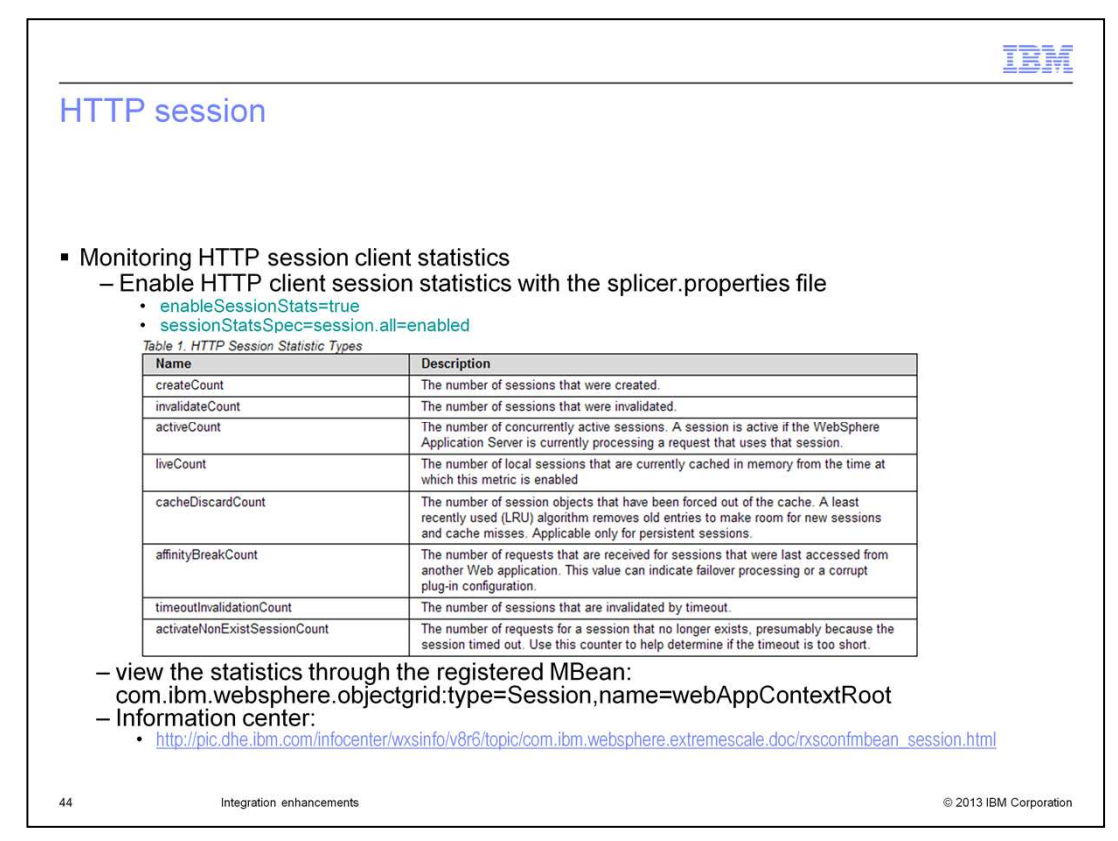

This slide shows how to enable HTTP client statistics within the splicer.properties file and how to view these statistics through the registered MBean.

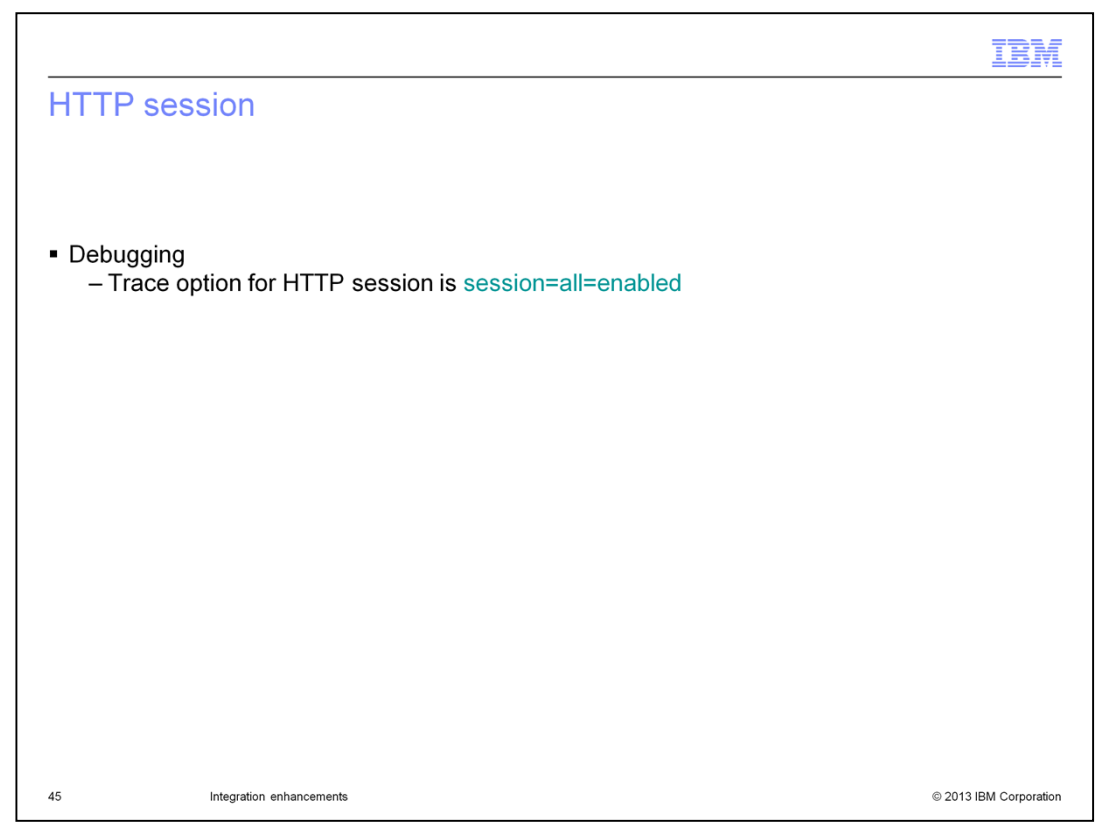

This slide shows the trace string that can be set to allow for tracing of the eXtreme Scale HTTP Session function. This trace can be set on both the eXtreme Scale client and server, but it is primarily only set on the client.

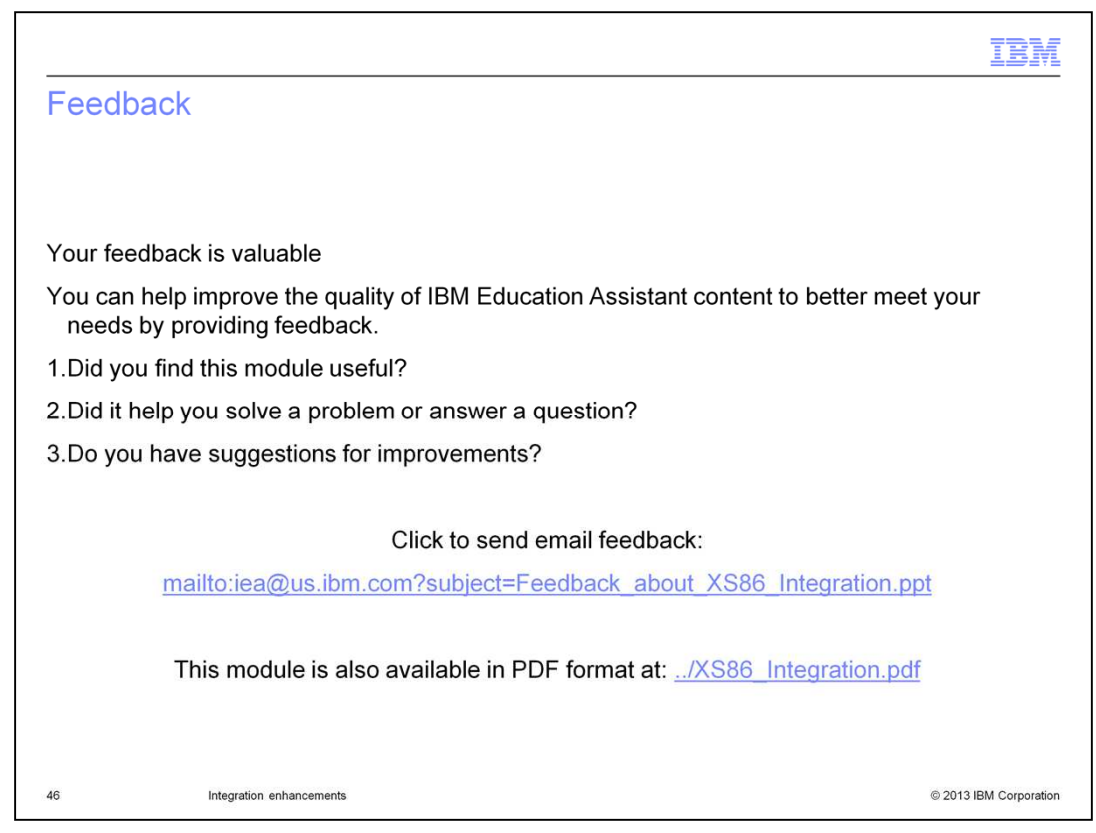

You can help improve the quality of IBM Education Assistant content by providing feedback.

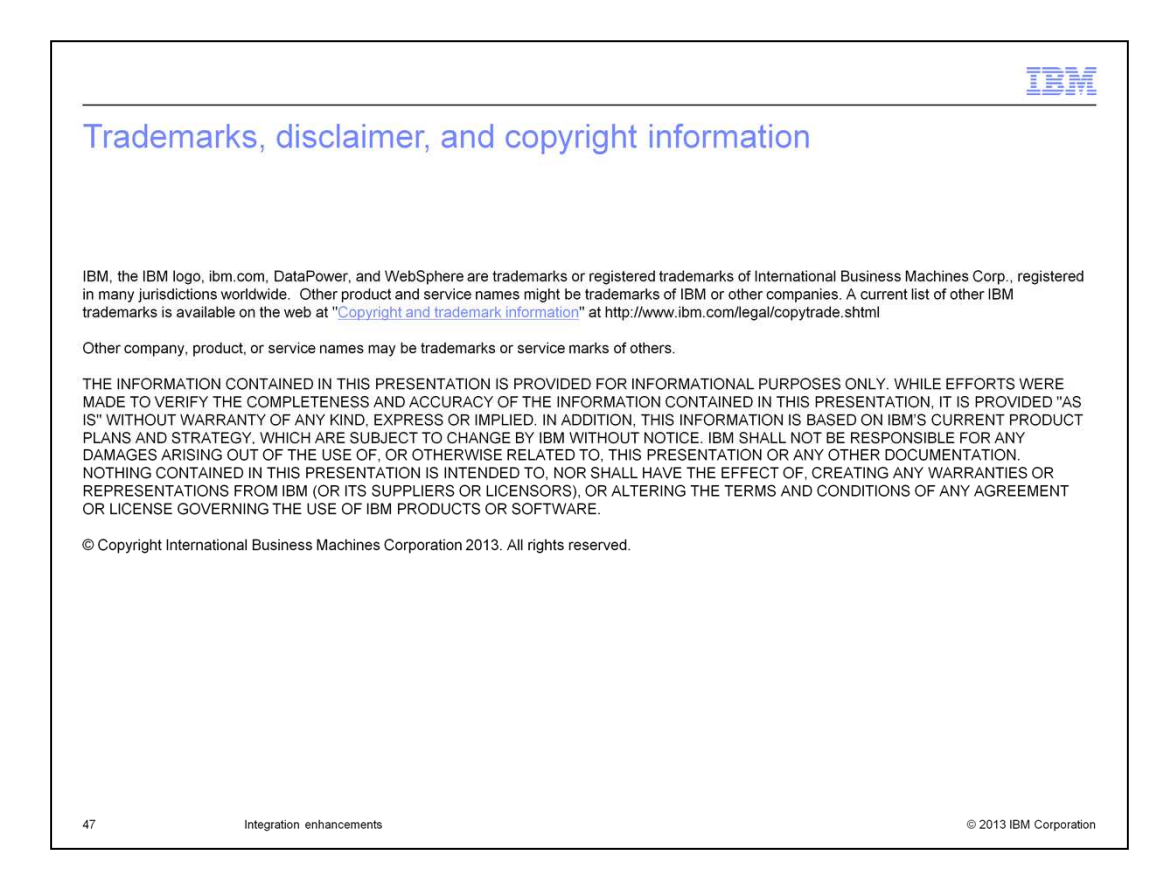